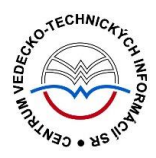

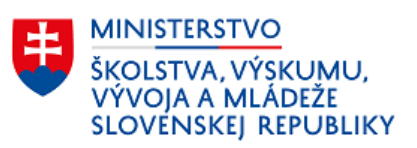

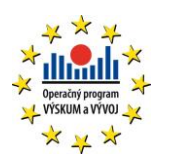

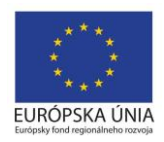

# **Princíp evidencie a mechanizmy CREPČ 2**

Manuál pre vysoké školy

(aktualizované dňa 29.11.2022)

Centrum vedecko-technických informácií SR

Odbor pre hodnotenie vedy

Oddelenie pre hodnotenie publikačnej činnosti

## Obsah

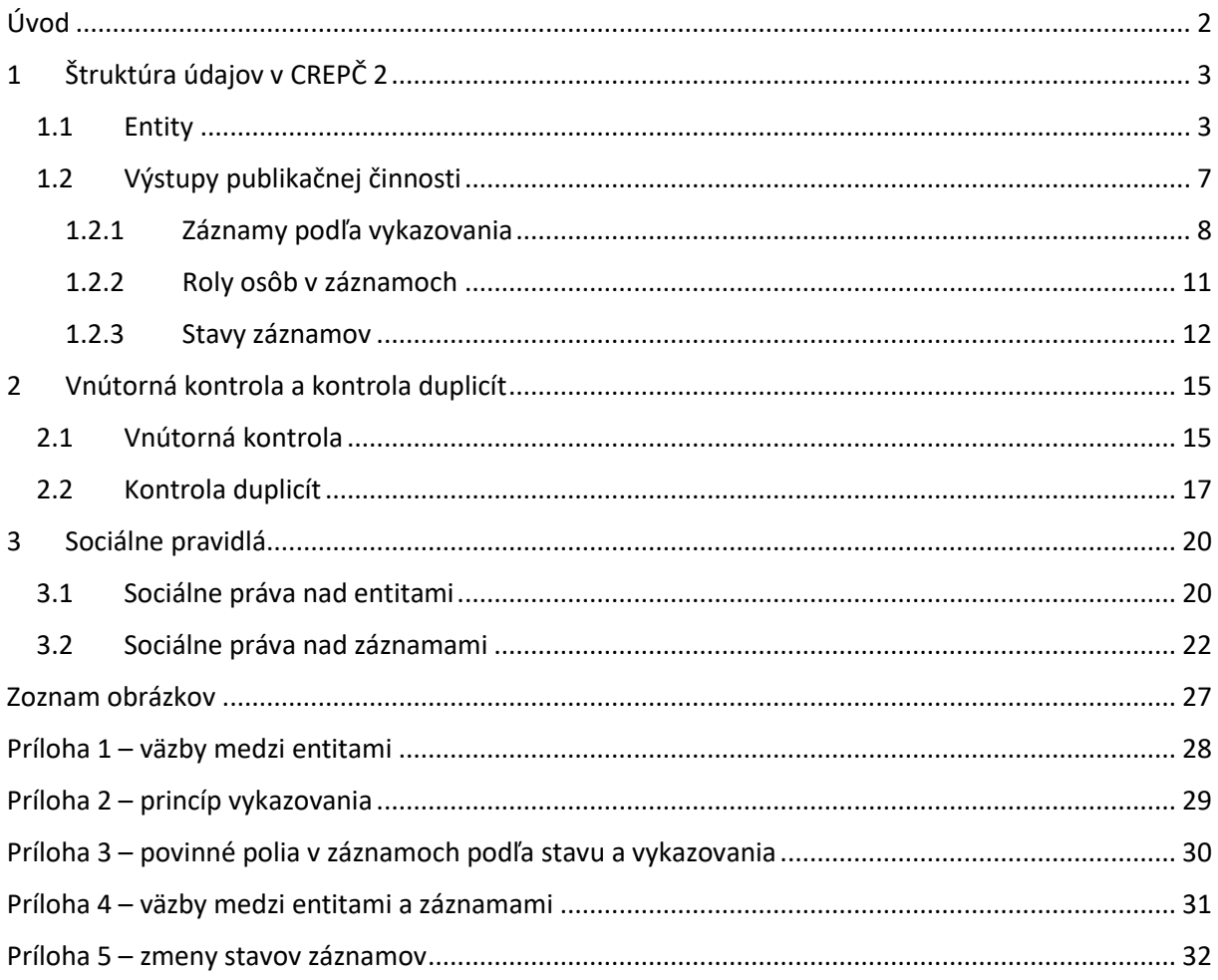

# <span id="page-2-0"></span>Úvod

V manuáli je popísaná štruktúra údajov v *CREPČ 2* a princíp evidencie. Ďalej sú popísané sociálne pravidlá a mechanizmy vnútornej kontroly a kontroly duplicít.

*CREPČ 2* je optimalizovaný pre internetové prehliadače Mozilla Firefox, Google Chrome, Opera a Safari. Počas používania *CREPČ 2* je možné mať otvorených viacero kariet alebo okien internetového prehliadača s rôznymi formulármi alebo zoznamami. V internetovom prehliadači je potrebné mať povolené otváranie kontextových okien webovým sídlom *app.crepc.sk*. Neodporúča sa používať navigáciu *Späť* a *Dopredu* priamo v prehliadači, ale využívať len ovládacie prvky implementované v systéme *CREPČ 2*.

V rámci vyhľadávania nie je nutné používať diakritiku a rozlišovať veľké a malé písmená. V zelených rámčekoch sú pre spresnenie uvedené praktické príklady, v modrých rámčekoch sú uvedené technické detaily a používateľské tipy.

*CREPČ 2* je dostupný na adrese [https://app.crepc.sk.](https://app.crepc.sk/)

# <span id="page-3-0"></span>1 Štruktúra údajov v CREPČ 2

Údaje v *CREPČ 2* delíme podľa pôvodu na tri základné skupiny:

- údaje vkladané používateľmi,
- automaticky generované údaje,
- naimportované údaje.

Údaje vkladané používateľmi môžu byť vo forme entít alebo záznamov. Princíp vytvárania a využitia entít a záznamov je popísaný nižšie. Automaticky generované údaje sú ID entít a záznamov v CREPČ 2, história úprav, štatistiky a výstupy. Za naimportované údaje sa považujú záznamy a entity naimportované z externých databáz a z lokálnych *KIS*-ov.

#### <span id="page-3-1"></span>1.1 Entity

Entity v *CREPČ 2* spĺňajú úlohu autorít. Každú entitu stačí vytvoriť len jedenkrát a následne ju opakovane preväzovať na ďalšie entity alebo záznamy. V [Príloha](#page-28-0) 1 sa nachádza schéma všetkých väzieb medzi entitami. Nižšie sú uvedené všetky formuláre na tvorbu entít, základná charakteristika každej entity a pravidlá tvorby entít.

Formulár **Osoba** sa používa pre všetky osoby, ktoré sa podieľajú na evidovanej publikácii, či už v role autor, prekladateľ, zostavovateľ, recenzent alebo ako riešiteľ projektu. Entita **Osoba** sa radí medzi jednoúrovňové entity. Môže byť naviazaná na inú osobu prostredníctvom poľa **Priezvisko a meno - iná forma** (Ďalšie varianty mena) v prípade, ak osoba používa aj iné formy mena, napríklad *pseudonym* alebo *meno získané sobášom*. Povinne musí byť vytvorená väzba medzi osobou a inštitúciou, ktorá predstavuje pracovisko osoby. V prípade osoby, ktorej pracovisko nie je možné zistiť, sa vytvára väzba na systémovú entitu s názvom *Neurčené pracovisko*. Ďalšie väzby sú nepovinné.

V kontexte importovania záznamov z externých databáz a z lokálnych *KIS*-ov sa entity **Osoby** vytvorené prostredníctvom formulára nazývajú *plnohodnotná entita osoby*. Importom záznamov *z CREPČ 1*, externých databáz alebo z lokálnych *KIS*-ov sa pri neúspešnom párovaní osôb vytvorí v importovanom zázname RAW osoba. Každá RAW osoba sa nachádza len v jednom konkrétnom zázname. RAW osoby predstavujú neúplné entity osôb, ktoré nie je možné upravovať, nenachádzajú sa v *Zozname osôb* a nemôžu byť manuálne priväzované na ďalšie záznamy alebo iné entity. RAW osoby nie je možné vyhľadávať prostredníctvom hľadania osôb (výsledkom hľadania sú entity osoby) a ani prostredníctvom rozšíreného hľadania záznamov spôsobom hľadania *Konkrétne* (výsledkom hľadania sú záznamy).

RAW osoby si nemôžu vykazovať publikačnú činnosť, v záznamoch môžu mať zvolené *neurčené pracovisko* alebo pracovisko prostredníctvom možnosti *iné ako vykazujúce*. V takomto prípade *iné ako vykazujúce pracovisko* predstavuje RAW inštitúciu.

Ak sa v zázname s kategóriou EPC pri importe vytvorí RAW osoba pre vykazujúceho autora, vysoká škola je povinná RAW entitu nahradiť plnohodnotnou entitou Osoba. RAW osoby, ktoré nepredstavujú vykazujúcich autorov (zamestnancov slovenských vysokých škôl) nie je potrebné nahrádzať za plnohodnotné entity **Osoba**.

Záznam, ktorý obsahuje RAW osoby, môže byť evidovaný s kategóriou EPC, zároveň ale musí obsahovať aspoň jednu plnohodnotnú entitu **Osoby** s pracoviskom. Do štatistiky pre štátnu dotáciu je takýto záznam započítaný len osobám, ktoré sú v zázname zapísané ako plnohodnotné entity **Osoba**.

Nahradením RAW osoby prostredníctvom ikony *Nahradiť RAW osobu* alebo prostredníctvom možnosti *Migrácia osôb v záznamoch* sa pracovisko a/alebo identifikátor z *databázy* alebo z *KIS* podľa voľby používateľa doplní do plnohodnotnej entity **Osoba**. Po nahradení RAW osoby je potrebné v zázname v prípade potreby zvoliť pracovisko plnohodnotnej entity **Osoba**. Pri manuálnej zámene RAW osoby s plnohodnotnou entitou **Osoba** v importovanom zázname je potrebné do plnohodnotnej entity **Osoba** prepísať identifikátory z RAW osoby. Doplnením identifikátorov z RAW osôb do plnohodnotných entít **Osoba** by nemali v ďalších importovaných záznamoch vznikať RAW osoby.

Formulár **Inštitúcia** sa používa pre všetky inštitúcie s určitou väzbou na záznam alebo inú entitu, konkrétne pre vysoké školy, vydavateľstvá, vedecko-výskumné ústavy, úrady priemyselného vlastníctva, producentov databáz, organizátorov podujatí, inštitúcie udeľujúce ocenenia, grantové agentúry a iné. Entita **Inštitúcia** môže byť v rozpísanom stave štruktúrovaná až na tri úrovne, v neregistrovanom stave ako dvojstupňová entita alebo ako systémová entita *Neurčené pracovisko.*  Importom záznamov z externých databáz v niektorých prípadoch vzniká tieňová inštitúcia. Nižšie sú popísané jednotlivé stavy entity **Inštitúcia**:

- **Rozpísaná inštitúcia** plnohodnotná entita inštitúcie. Vytvorenie rozpísanej inštitúcie je možné prostredníctvom formulára **Inštitúcia**. Každá nižšia úroveň musí byť naviazaná na nasledujúcu vyššiu úroveň. Úrovne inštitúcie sú dôležité najmä v prípade vysokých škôl, kedy jednotlivé úrovne spĺňajú nasledovné úlohy:
	- o **prvá úroveň** určená pre vysoké školy (okrem toho aj pre vydavateľstvá, producentov databáz a pod.),
	- o **druhá úroveň** určená pre fakulty (okrem toho aj pre imprinty vydavateľstiev),
	- o **tretia úroveň** určená pre katedry.

Vysoké školy a ich súčasti, ktoré prispievajú do *CREPČ 2*, sú označené ako *Vykazujúca inštitúcia*. Vydavateľstvá vysokých škôl sa vytvárajú na druhej úrovni ako podradené inštitúcie vysokej školy. Spôsob vytvárania ďalších nepedagogických súčastí vysokých škôl je závislý na konkrétnej vysokej škole a jej organizačnej štruktúre.

- **Neregistrovaná inštitúcia** pomocná entita inštitúcie. Formulár neregistrovanej inštitúcie neobsahuje všetky polia potrebné pre riadnu evidenciu inštitúcií. Neregistrovaná inštitúcia nie je štruktúrovaná na úrovne, ale nasledujúce stupne:
	- o **Nepotvrdená neregistrovaná inštitúcia** prvý stupeň neregistrovanej inštitúcie. Každá novovytvorená neregistrovaná inštitúcia je najskôr nepotvrdená, pretože nie je overená oprávneným používateľom.
	- o **Potvrdená neregistrovaná inštitúcia** druhý stupeň neregistrovanej inštitúcie. Nepotvrdená neregistrovaná inštitúcia sa môže zmeniť na potvrdenú neregistrovanú inštitúciu po jej potvrdení oprávneným používateľom. Potvrdenie neregistrovanej inštitúcie prebieha spravidla po kontrole zadaných údajov.
- **Neurčené pracovisko** systémová entita, ktorá sa používa ako pracovisko najmä pre osoby bez pracovného úväzku na vysokej škole. Entitu nie je možné vyhľadať, upraviť ani vymazať. Pracovný úväzok na neurčenom pracovisku nie je možné nastavovať z hľadiska jeho trvania, pozície osoby na pracovisku a rozsahu pracovného úväzku.

 **RAW inštitúcia** – vzniká importom záznamov z *CREPČ 1*, externých databáz alebo z lokálnych *KIS*-ov ako pracovisko osoby, vydavateľ alebo autorská korporácia. Každá RAW inštitúcia sa nachádza len v jednom konkrétnom zázname alebo v jednej plnohodnotnej entite **Osoba**. RAW inštitúcie predstavujú neúplné entity inštitúcie, ktoré nie je možné upravovať, nenachádzajú sa v *Zozname inštitúcií* a nemôžu byť manuálne priväzované na ďalšie záznamy alebo iné entity. RAW inštitúcia nemusí byť nahrádzaná v záznamoch, ak ide o záznamy za staršie, nie aktuálne vykazovacie obdobie. Na druhej strane, RAW inštitúcie je potrebné nahradiť plnohodnotnou entitou **Inštitúcia** v osobách a v záznamoch zaradených do aktuálneho vykazovacieho obdobia. Na RAW inštitúcie nie je možné vykazovať publikačnú činnosť alebo na ne vytvárať nové väzby. Nahradením RAW inštitúcie prostredníctvom ikony *Nahradiť RAW inštitúciu* alebo prostredníctvom možnosti *Migrácia inštitúcií v záznamoch* sa kód inštitúcie alebo externý identifikátor podľa voľby používateľa doplní do plnohodnotnej entity **Inštitúcia**. Pri manuálnej zámene RAW inštitúcie s plnohodnotnou entitou **Inštitúcia** v importovanom zázname alebo entite **Osoba** je potrebné do plnohodnotnej entity **Inštitúcia** prepísať identifikátory z RAW inštitúcie manuálne.

Každá inštitúcia okrem entity *Neurčené pracovisko* a RAW inštitúcií môže byť naviazaná na inú inštitúciu prostredníctvom poľa **História názvov**, ak sa premenovala a naďalej existuje pod iným názvom.

Formulár **Podujatie** sa používa pre všetky kongresy, sympóziá, konferencie, semináre, workshopy, kolokviá a iné. Entita **Podujatie** sa radí medzi dvojúrovňové entity:

- **Hlavné záhlavie** na rozdiel od iných úrovní ostatných entít, hlavné záhlavie nepredstavuje fyzickú (konkrétnu) entitu, ale abstraktnú entitu. Úlohou hlavného záhlavia je združovať jednotlivé čísla alebo ročníky jedného podujatia. Hlavné záhlavia je možné navzájom previazať cez pole **História názvov** v prípade, ak pokračujúce podujatia zmenili názov, ale číslovanie podujatí ostalo zachované zo starého názvu.
- **Konkrétne podujatie**  predstavuje podujatie konané na konkrétnom mieste v konkrétnom čase s určitou účasťou. Konkrétne podujatie nemusí byť povinne naviazané na hlavné záhlavie. V prípade usporiadania ďalšieho čísla alebo ročníka podujatia sa odporúča vytvoriť hlavné záhlavie a previazať naň všetky čísla alebo ročníky konkrétneho podujatia. Zabezpečí sa tak časové previazanie pokračujúcich podujatí.

Obe úrovne podujatí je možné preväzovať prostredníctvom poľa **Súvisiace podujatia**. Pole neslúži na preväzovanie pokračujúcich podujatí, ale na previazanie inak súvisiacich podujatí.

Podujatie *Informačné dialógy 1* usporiadané v Bratislave v roku 2016 bude v *CREPČ 2* založené ako konkrétne podujatie. Rovnako bude založené aj podujatie s názvom *Informačné dialógy 2* usporiadané v Košiciach v roku 2017. Obe konkrétne podujatia budú previazané na hlavné záhlavie s názvom *Informačné dialógy*. Ak sa podujatie Informačné dialógy premenuje na Informačné rozhovory, pre tretí ročník sa vytvorí konkrétne podujatie s názvom *Informačné rozhovory 3* (usporiadané napr. v Banskej Bystrici v roku 2018), ktoré bude naviazané na hlavné záhlavie *Informačné rozhovory*. Hlavné záhlavia *Informačné dialógy* a *Informačné rozhovory* budú spolu previazané cez pole **História názvov**. Konkrétne podujatia nie je nutné takto preväzovať.

 **RAW podujatie** - vzniká importom záznamov z *CREPČ 1* pre tie záznamy, ktoré boli *z CREPČ 1* importované postupne mimo prvých dvoch skupín naimportovaných záznamov. Každé RAW podujatie sa nachádza len v jednom konkrétnom zázname**.** RAW podujatia predstavujú neúplné entity konkrétneho podujatia, ktoré nie je možné upravovať, nenachádzajú sa v *Zozname podujatí* a nemôžu byť manuálne priväzované na ďalšie záznamy alebo iné entity. RAW podujatia nie je potrebné nahrádzať v záznamoch plnohodnotnými konkrétnymi podujatiami, ak však ide o jedno podujatie, ktoré sa nachádza ako RAW podujatie vo viacerých záznamoch, odporúča sa nahradiť jednou plnohodnotnou entitou **Podujatie**. Nahradenie RAW podujatia je možné prostredníctvom ikony *Nahradiť RAW podujatie* alebo jeho manuálnym odstránením a doplnením plnohodnotnej entity **Podujatie**.

Formulár **Ocenenie** sa používa pre všetky ocenenia, ceny, ktoré sa udeľujú osobám, napr. za významnú vedeckú činnosť, prelomový objav a pod. Entita **Ocenenie** je odvodená od entity **Podujatie**. Ide o jednoúrovňovú entitu, pričom však môže byť naviazaná na hlavné záhlavie podujatia. Pre vytvorenie ocenenia je k dispozícii samostatný formulár, samotné ocenenia sa nachádzajú v *Zozname podujatí*. Jednotlivé ocenenia je možné preväzovať prostredníctvom poľa **Súvisiace ocenenie**. Pole neslúži na preväzovanie pokračujúcich ocenení, ale na previazanie inak súvisiacich ocenení.

Formulár **Projekt** sa používa pre všetky projekty a granty. Spolu s entitou **Edícia** sa entita **Projekt** sa radí medzi jednoúrovňové entity. Ide o jednu z najjednoduchších entít, pretože nevyžaduje žiadnu povinnú väzbu na inú entitu alebo iný projekt.

Pre záznamy importované z CREPČ 1 okrem prvých dvoch skupín naimportovaných záznamov vznikajú RAW projekty. Každý RAW projekt sa nachádza len v jednom konkrétnom zázname**.** RAW projekty predstavujú neúplné entity projektu, ktoré nie je možné upravovať, nenachádzajú sa v *Zozname projektov* a nemôžu byť manuálne priväzované na ďalšie záznamy alebo iné entity. RAW projekty nie je potrebné nahrádzať v záznamoch plnohodnotnými projektami, ak však ide o jeden projekt, ktorý sa nachádza ako RAW projekt vo viacerých záznamoch, odporúča sa ho nahradiť jednou plnohodnotnou entitou **Projekt**. Nahradenie RAW projektu je možné prostredníctvom ikony *Nahradiť RAW projekt* alebo jeho manuálnym odstránením a doplnením plnohodnotnej entity **Projekt**.

Formulár **Databáza** sa používa pre všetky databázy. Entita **Databáza** sa radí medzi dvojúrovňové entity:

- **Hlavná databáza** základná úroveň databázy.
- **Podradená databáza** predstavuje databázu, ktorá je súčasťou inej databázy. Povinne musí byť naviazaná na hlavnú databázu.

Obe úrovne je možné naviazať na inú databázu prostredníctvom poľa **História názvov** v prípade, ak sa databáza premenovala a ďalej existuje pod iným menom. Vytváranie databáz nie je povolené pre spracovateľov alebo garantov.

 **RAW databáza** – vzniká importom záznamov z *CREPČ 1*, externých databáz alebo z lokálnych *KIS*-ov ako databáza v entite **Osoba**, na ktorú je viazaný identifikátor osoby. Každá RAW databáza sa nachádza len v jednej plnohodnotnej entite **Osoba.** RAW databázy predstavujú neúplné entity databáz, ktoré nie je možné upravovať, nenachádzajú sa v *Zozname databáz* a nemôžu byť manuálne priväzované na ďalšie záznamy alebo iné entity. RAW databázy je potrebné v každej osobe nahradiť plnohodnotnou entitou **Databáza**, v opačnom prípade nebude možné danú entitu **Osoba** uložiť. Nahradenie RAW databázy je možné prostredníctvom ikony *Nahradiť RAW databázu* alebo jej manuálnym odstránením, v takom prípade sa ale automaticky neprenesie identifikátor osoby.

Formulár **Edícia** sa používa pre všetky edície, v rámci ktorých boli vydané publikácie založené prostredníctvom formulárov **Knižná publikácia**, **Kniha** a **Zborník**. Podobne ako entita Projekt, aj entita Edícia predstavuje jednoúrovňovú entitu, pričom neobsahuje žiadne pole na vytváranie ďalších väzieb. Pre zabezpečenie plynulej evidencie výstupov publikačnej činnosti a zabránenie vytváraniu duplicitných entít je dôležité dodržiavať nasledujúce pravidlá:

- Žiadna vysoká škola nevytvára a neupravuje entity inej vysokej školy (fakulty a katedry). Ostatné entity je možné voľne vytvárať a upravovať.
- Databázy vytvára a spravuje CVTI SR.
- Entity sa nevymazávajú, ak neboli vytvorené chybne alebo omylom.
- Názvy entít sa nemenia. Ak sa osoba, inštitúcia, podujatie alebo databáza premenuje, založí sa nová entita a cez príslušné pole sa vytvorí väzba medzi starou a novou entitou. Spätne nie je nutné entity preväzovať, spätná väzba sa prejaví po uložení oboch previazaných entít.
- Ak sa inštitúcia premenuje, ale jej kód sa nezmení voči starému názvu, po previazaní inštitúcií je nutné kód inštitúcie v starom názve upraviť. Za kód v poli **Kód inštitúcie** sa doplní mesiac a rok, v ktorom sa premenovala (pozri manuál *Postup čistenia a úprav naimportovaných inštitúcií do CREPČ 2 – Manuál pre vysoké školy*).
- Vysoké školy, ktoré nemajú fakulty, musia mať vytvorenú aj inštitúciu druhej úrovne fiktívnu fakultu. Táto inštitúcia spája vysokú školu na prvej úrovni s katedrami na tretej úrovni.
- Ak má osoba viacero foriem mena, je nutné jednotlivé osoby reprezentujúce tieto formy mena previazať cez pole **Ďalšie varianty mena**. Pre osobu s viac ako dvoma formami mena je nutné previazať všetky formy mena navzájom, nie je nutné ich však preväzovať spätne.
- RAW osoby vykazujúcich autorov, prekladateľov a zostavovateľov sa čo najskôr nahrádzajú plnohodnotnými entitami osôb vo všetkých záznamoch. V záznamoch vykazovaných za aktuálne vykazovacie obdobie sa nahrádzajú RAW inštitúcie na pozíciách vydavateľ a autorská korporácia.

### <span id="page-7-0"></span>1.2 Výstupy publikačnej činnosti

Prostredníctvom formulárov pre výstupy publikačnej činnosti je možné vytvárať záznamy, ktoré sú určené na vykazovanie. Formuláre pre výstupy publikačnej činnosti nie je možné zamieňať, v prípade vytvorenia záznamu cez jeden formulár nie je možné záznam prekonvertovať na iný formulár. *CREPČ 2* obsahuje nasledujúce formuláre:

Formulár **Knižná publikácia (Kz)** sa používa pre všetky celky, ako sú vedecké monografie, odborné knižné publikácie, zborníky (konferenčné, nekonferenčné, periodické, neperiodické), vysokoškolské učebnice, skriptá a ďalšie učebné materiály, slovníky, umelecké knižné publikácie, hudobné diela a partitúry, umelecké diela, dramatické diela, scenáre, správy z projektov, skladačky a katalógy k výstavám, habilitačné práce, prehľadové práce, preklady celkov okrem prekladov noriem, zostavovateľské práce a iné celky. Ďalej sa používa ako zdrojový dokument pre autorizované kapitoly a príspevky v knižných publikáciách.

Formulár **Seriál (Se)** sa používa ako zdrojový dokument pre štúdie, články, abstrakty, postery a preklady noriem publikované v časopisoch a v periodických publikáciách s minimálne ročnou periodicitou bez ISBN a zostavovateľa (nepravé časopisy), či už ide o vedecké alebo odborné časopisy alebo časopisy indexované v databázach *Current Contents Connect*, *Web of Science* a *Scopus*. Ako jediný zo všetkých formulárov neobsahuje možnosť pridania zodpovednosti (autora, prekladateľa, zostavovateľa alebo recenzenta) a tiež kategórie publikačnej činnosti.

Formulár Článok (ČI) sa používa pre všetky analytické časti publikované v seriáloch, teda pre konferenčné aj nekonferenčné štúdie, články a abstrakty, postery, recenzie, úvodníky a editoriály, informácie, správy, oznámenia, rozhovory a preklady noriem.

Formulár **Kapitola / Príspevok (Kp)** sa používa pre všetky analytické časti publikované v knižných publikáciách, knihách alebo v zborníkoch, teda pre autorizované kapitoly a štúdie v monografiách, odborných knižných publikáciách, vysokoškolských a stredoškolských učebniciach a iných učebných textoch a pre štúdie, príspevky, abstrakty, postery a preklady noriem v zborníkoch.

Formulár **Patent (Pa)** sa používa pre dokumenty priemyselného vlastníctva, ako sú patenty, šľachtiteľské osvedčenia, topografie polovodičových výrobkov a patentové prihlášky, prihlášky šľachtiteľského osvedčenia, prihlášky topografie polovodičových výrobkov, úžitkové vzory, dizajny a dodatkové ochranné osvedčenia.

**Neznámy typ (Ne)** vzniká importom analytických rozpisov z externých databáz ako ich zdrojový dokument. Neznámy typ je pre zdrojový dokument pridelený len v prípade, ak na základe metadát naimportovaného záznamu nie je možné určiť jeden z formulárov. Takýto záznam môže používateľ upraviť v jednom z možných formulárov a následne záznam uložiť, zapísať alebo potvrdiť. Opätovná zmena formulára nie je možná.

Od účinnosti *Vyhlášky č. 397/2020 Z. z.* (od vykazovacieho obdobia CREPČ 2022) boli formuláre **Kniha (Kn)**, **Zborník (Zb)** a **Norma (No)** deaktivované pre vytváranie nových záznamov. Staršie záznamy vytvorené prostredníctvom týchto formulárov sú však naďalej plnohodnotne dostupné na editáciu a ďalšiu prácu s nimi:

Formulár **Kniha (Kn)** sa používa pre všetky celky, ako sú vedecké monografie, odborné knižné publikácie, vysokoškolské učebnice, skriptá a ďalšie učebné materiály, slovníky, umelecké knižné publikácie, hudobné diela a partitúry, umelecké diela, dramatické diela, scenáre, správy z projektov, skladačky a katalógy k výstavám, dizertačné a habilitačné práce, prehľadové práce, preklady celkov okrem prekladov noriem, zostavovateľské práce vedeckých monografií, odborných a umeleckých knižných publikácií a iné celky. Ďalej sa používa ako zdrojový dokument pre všetky autorizované kapitoly v monografiách, odborných knižných publikáciách, vysokoškolských a v stredoškolských učebniciach a v iných učebných textoch.

Formulár **Zborník (Zb)** sa používa ako zdrojový dokument pre štúdie, príspevky, abstrakty, postery a preklady noriem publikované v zborníkoch, zostavovateľské práce a odborné preklady zborníkov, či už ide o konferenčné alebo nekonferenčné zborníky s pozvanými alebo nepozvanými príspevkami, poprípade recenzované alebo nerecenzované zborníky nezávisle na periodicite zborníka.

Formulár **Norma (No)** sa používa pre všetky typy noriem a ich prekladov, ktoré neboli publikované v časopise alebo zborníku.

#### <span id="page-8-0"></span>1.2.1 Záznamy podľa vykazovania

Záznamy vytvorené prostredníctvom formulárov pre výstupy publikačnej činnosti v *CREPČ 2* predstavujú zaevidované publikácie. Pre jednu publikáciu sa eviduje len jeden výstup publikačnej činnosti, čo znamená, že jeden záznam si môže vykazovať zároveň viacero škôl. Záznamy do vykazovacieho obdobia CREPČ 2021 sa mohli evidovať vo viacerých kategóriách, záznamy od vykazovacieho obdobia CREPČ 2022 v sa evidujú len v jednej kategórii.

#### Centrum vedecko-technických informácií, Odbor pre hodnotenie vedy, Oddelenie pre hodnotenie publikačnej činnosti

| V <sub>1</sub><br>Vysoké školy a knižnice<br>Kz.                                                                                                    |                          |                                      |             | $ID = 432017$ |
|----------------------------------------------------------------------------------------------------|--------------------------|--------------------------------------|-------------|---------------|
| Typ dokumentu: monografia<br>Autori: Príklad, Anton ; Ukážka, Alfonz ; Vzorová, Alžbeta<br>Vydavatelia: Centrum vedecko-technických informácií SR<br>Rok vydania: 2022<br>Rozsah: 123 s.<br>Trvalý odkaz - CREPČ: https://app.crepc.sk/?fn=detailBiblioForm&sid=E30AE10015C7FFFB8CAE4C4E1A |                          |                                      |             |               |
| Vecné údaie<br>Citácie<br>Doplňujúce údaje<br>Vydavateľské údaje<br>Referencie<br>Osoby<br>Popis                                                                                                    | ISBD CREPC<br>Komentár/e | Časová uzávierka<br>História záznamu |             |               |
| Pracovisko vykazujúce<br>Osoba $\triangle$                                                                                                    |                          | Pracovisko na dokumente              | Rola        | % podiel      |
| Inštitút prekladateľstva a timočníctva Filozofická fakulta Prešovská univerzita v Prešove<br>Prekladatelka, Alica                                                                                                    |                          |                                      | Prekladateľ | 100           |
| Katedra knižničnej a informačnej vedy Filozofická fakulta UK Univerzita Komenského v Bratislave<br>Priklad, Anton                                                                                                    |                          |                                      | Autor       | 34            |
| Katedra mediamatiky a kultúrneho dedičstva Fakulta humanitných vied Žilinská univerzita v Žiline<br>Ukážka, Alfonz                                                                                                    |                          |                                      | Autor       | 33            |
| Vzorová, Alžbeta<br>Katedra informačnej a jazykovej komunikácie Podnikovohospodárska fakulta v Košiciach Ekonomická univerzita v Bratislave                                                                                                    |                          |                                      | Autor       | 33            |
|                                                                                                    |                          |                                      |             |               |

<span id="page-9-0"></span>*Obrázok 1: Detail záznamu, ktorý je vykazovaný tromi autormi a jednou prekladateľkou zo štyroch vysokých škôl*

Na obrázku 1 je detail záznamu, ktorý si vykazuje viacero vysokých škôl. Vykazujúcimi osobamisú autori a prekladateľka.

Záznamy v *CREPČ 2* podľa vykazovania delíme na:

1. **Záznamy vykazované vysokou školou** – záznamy majú zvolenú kategóriu publikačnej činnosti a povolenú štátnu dotáciu, vďaka čomu sú zaradené do štatistiky pre štátnu dotáciu. Aby mohol byť záznam vykazovaný vysokou školou, musí byť v zázname vytvorená väzba na osobu v autorskej, prekladateľskej alebo zostavovateľskej role, ktorá má pracovný úväzok na ustanovený týždenný pracovný čas na danej vysokej škole. Okrem pracovného úväzku vykazujúcej osoby musia byť splnené ďalšie podmienky platnej legislatívy (napr. prvé alebo ďalšie upravené vydanie, nejde o vykazovanie jazykovej mutácie už vykázanej publikácie a podobne).

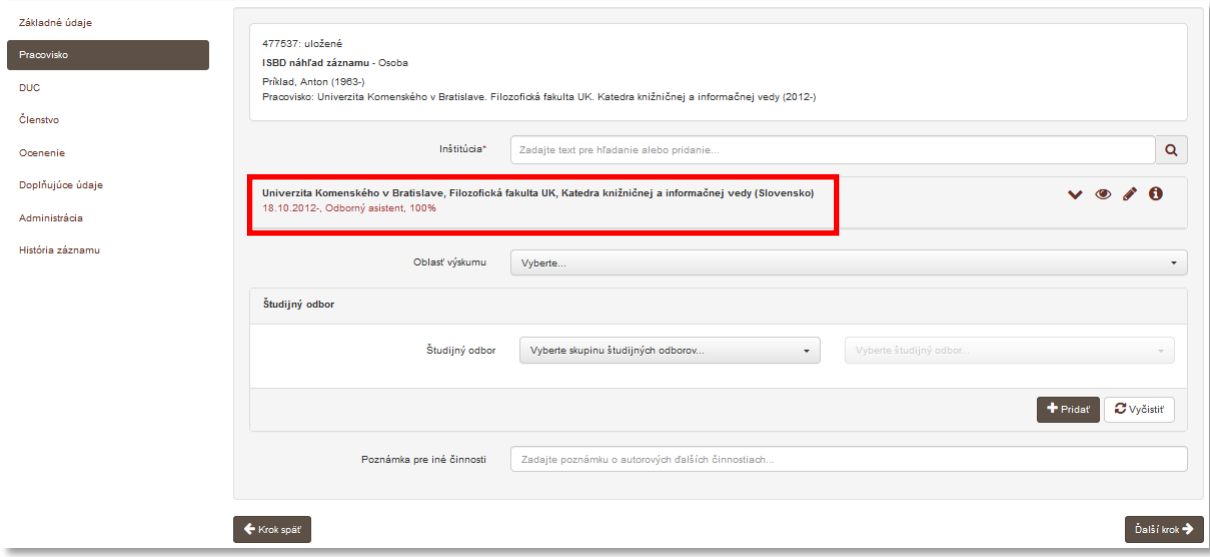

*Obrázok 2: Formulár osoba – úväzok na vykazujúcom pracovisku*

<span id="page-9-1"></span>Zároveň musí byť daná vysoká škola a jej časti (fakulty a katedry) označená ako vykazujúca inštitúcia. Príznak *Vykazujúca inštitúcia* sa prisudzuje inštitúciám na prvej karte formulára **Inštitúcia** prostredníctvom zaškrtávacieho poľa.

Centrum vedecko-technických informácií, Odbor pre hodnotenie vedy, Oddelenie pre hodnotenie publikačnej činnosti

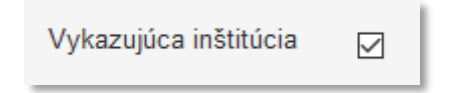

*Obrázok 3: Označovacie políčko Vykazujúca inštitúcia vo formulári Inštitúcia*

<span id="page-10-1"></span>Tým sa zabezpečí, že si osoba môže záznam vykázať za svoje pracovisko, na ktorom má úväzok na ustanovený týždenný pracovný čas. V samotnom zázname je potrebné určiť, za ktorý z úväzkov osoby na vykazujúcom pracovisku sa bude záznam vykazovať ([Obrázok](#page-10-0) 4).

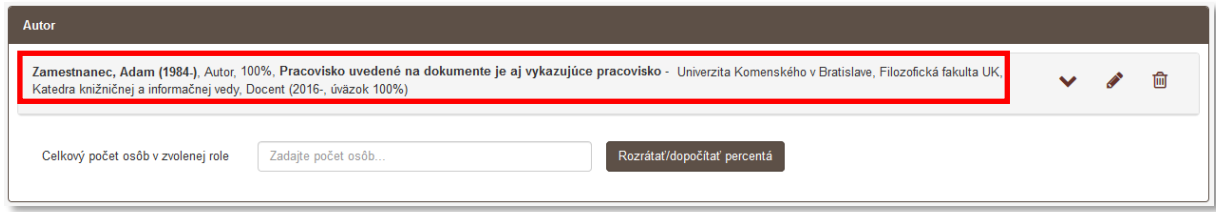

*Obrázok 4: Formulár vykazovaného záznamu s vybraným vykazujúcim pracoviskom pre autora*

<span id="page-10-0"></span>Povolenú štátnu dotáciu môžu mať všetky záznamy, ktorých osoby spĺňajú podmienky stanovené platnou legislatívou, nezávisle od typu vysokej školy, ktorá záznam eviduje. V záznamoch vykazovaných osobami z verejných, ale aj štátnych a súkromných vysokých škôl tak musí byť povolená štátna dotácia. Princíp vykazovania záznamov s kategóriou publikačnej činnosti a povolenou štátnou dotáciou je graficky znázornený v Prílohe 2.

2. **Záznamy bez štátnej dotácie** – záznamy majú zvolenú kategóriu publikačnej činnosti, ale nemajú povolenú štátnu dotáciu. Nie sú zaradené do štatistiky pre štátnu dotáciu. Záznamy s kategóriou publikačnej činnosti a bez povolenej štátnej dotácie sú záznamy, ktoré si vykazujú len osoby bez pracovného úväzku na ustanovený týždenný pracovný čas a externí doktorandi alebo nespĺňajú ďalšie podmienky platnej legislatívy (napr. ide o druhé neupravené vydanie, vykazovanie jazykovej mutácie a podobne).

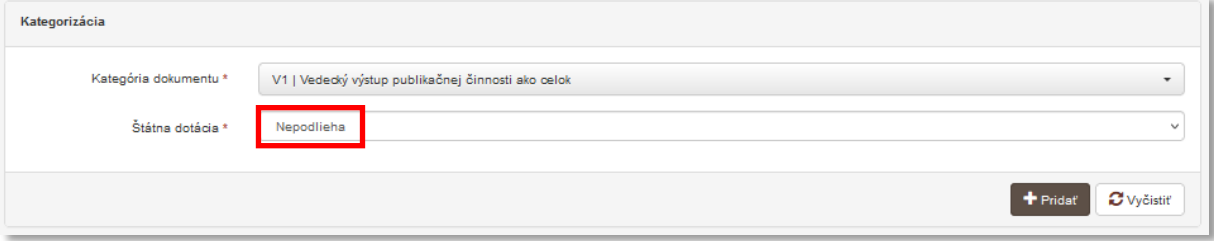

*Obrázok 5: Formulár záznamu bez povolenej štátnej dotácie*

<span id="page-10-2"></span>Vďaka záznamom s kategóriou publikačnej činnosti bez povolenej štátnej dotácie umožňuje *CREPČ 2* sledovať kompletnú publikačnú činnosť všetkých zamestnancov vysokých škôl.

3. **Záznamy bez kategórie publikačnej činnosti** – záznamy sú bez kategórie publikačnej činnosti a teda aj bez štátnej dotácie. Slúžia ako zdrojové dokumenty evidovaných analytických častí alebo ako ohlasy. V prípade zdrojových dokumentov ide o časopisy, ktoré sú bez kategórie, alebo o knihy a zborníky, ktoré nie sú vykazované v zostavovateľskej alebo v prekladateľskej kategórii.

Zhrnutie: Záznam môže byť zaradený do štatistiky pre štátnu dotáciu, ak spĺňa tieto podmienky:

- 1. Osoba, ktorá si publikáciu vykazuje, musí mať na vysokej škole pracovný úväzok na ustanovený týždenný pracovný čas.
- 2. Tento úväzok musí byť v entite danej osoby vyjadrený väzbou na konkrétnu katedru, ktorá je označená ako vykazujúca inštitúcia.
- 3. V zázname pre výstup publikačnej činnosti musí byť daná osoba vo vykazujúcej role (všetky okrem recenzent a školiteľ) a musí mať zvolené vykazujúce pracovisko zo svojich úväzkov.
- 4. Záznam musí spĺňať ďalšie podmienky platnej legislatívy (napr. prvé alebo ďalšie upravené vydanie).
- 5. Vykazovaný záznam musí mať zvolenú kategóriu a povolenú štátnu dotáciu.

#### <span id="page-11-0"></span>1.2.2 Roly osôb v záznamoch

Osoby pridané väzbou do záznamov musia mať určitú rolu. Roly sú rozdelené do jednotlivých, na seba nezávislých okruhov. Percentuálne podiely sa počítajú v rámci každého okruhu zvlášť. Okruhy sú v rámci formulára záznamu znázornené samostatným rámčekom, v ktorom sú jednotlivé osoby vo svojich rolách ([Obrázok](#page-11-1) 6). Každý rámček okruhu obsahuje pole **Celkový počet osôb vo zvolenej role** a tlačidlo *Rozrátať/dopočítať percentá*, ktoré umožňuje rovnomerne rozdeliť percentuálne podiely na zázname v rámci jedného okruhu, resp. tlačidlo *Vymazať percentá* na zmazanie percentuálnych podielov v rámci okruhu. Jednotlivé roly sú rozdelené do 5 okruhov:

- **Autorský okruh** (rola Autor, Kritický editor, Korešpondenčný autor, Autor komentárov, sprievodného materiálu, Autor úvodu, Autor doslovu, Autor interview, Autor účastník interview, Autor fotografií, Autor ilustrácií, grafiky, Autor hudby, Autor mapy (kartograf), Autor programu, zdrojového kódu (programátor)),
- **Prekladateľský okruh** (rola Prekladateľ),
- **Zostavovateľský okruh** (rola Zostavovateľ, editor),
- **Školiteľský okruh** (rola Školiteľ),
- **Recenzentský okruh** (rola Recenzent).

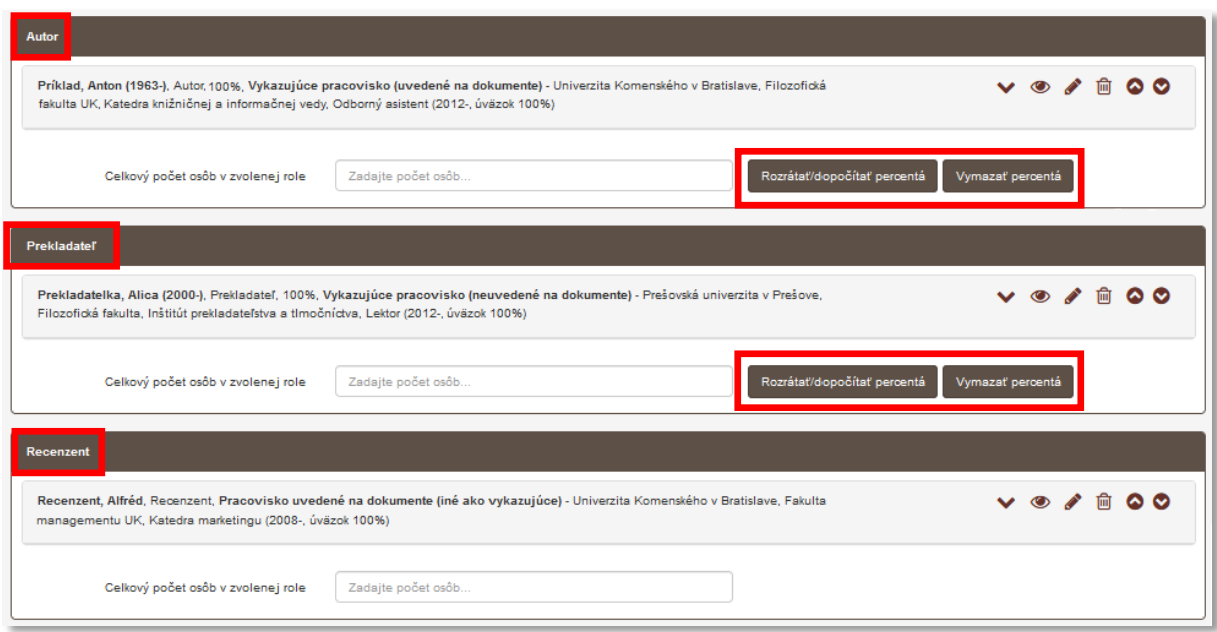

<span id="page-11-1"></span>*Obrázok 6: Formulár záznamu s autorským, zostavovateľským a recenzentským okruhom*

Vo všetkých okruhoch okrem recenzentského a školiteľského je možné vykazovať publikačnú činnosť, pričom je v systéme pre záznamy do vykazovacieho obdobia CREPČ 2021 nastavená kontrola na jednotlivé kategórie publikačnej činnosti v rámci okruhov. Napríklad zostavovateľský okruh je spárovaný s kategóriou FAI, GII a GHG, prekladateľský okruh je spárovaný s kategóriami CAA, CAB, CBA, CBB, CDC, CDD, CDE, CDF, CEC, CED, EAJ, EDJ, GII a GHG. Vnútorná kontrola nepovoľuje napr. autorovi vykazovať záznam v kategórii FAI.

#### Pre záznamy od vykazovacieho obdobia CREPČ 2022 všetky vykazujúce okruhy zodpovednosti zdieľajú spoločnú kategóriu.

**Pozor!** V prípade kategórie EDI a pre články s typom *recenzia* musí byť osoba, ktorá napísala recenziu, v role *autor*, nie v role *recenzent*. Osoba s rolou *recenzent* si nemôže vykazovať publikačnú činnosť.

Na publikácii *Vysoké školy a knižnice* sa podieľali traja autori z troch vysokých škôl a jeden prekladateľ zo štvrtej vysokej školy. Všetky osoby v zázname majú na svojej vysokej škole úväzok na ustanovený týždenný pracovný čas a chcú si publikáciu vykázať. Všetky predmetné vysoké školy sú vykazujúce inštitúcie. V zázname budú osoby v dvoch rôznych rolách a v dvoch okruhoch. Autori budú s rolou *autor* v autorskom okruhu a prekladateľka s prekladateľskou rolou bude v prekladateľskom okruhu. Školy, ktoré majú v zázname svojich autoroch, sa dohodnú na percentuálnych podieloch, napr. 34%, 33%, 33% a na kategórii V1. Štvrtá škola dá svojmu prekladateľovi 100%-ný podiel, pričom kategóriu bude mať rovnakú ako autori, V1.

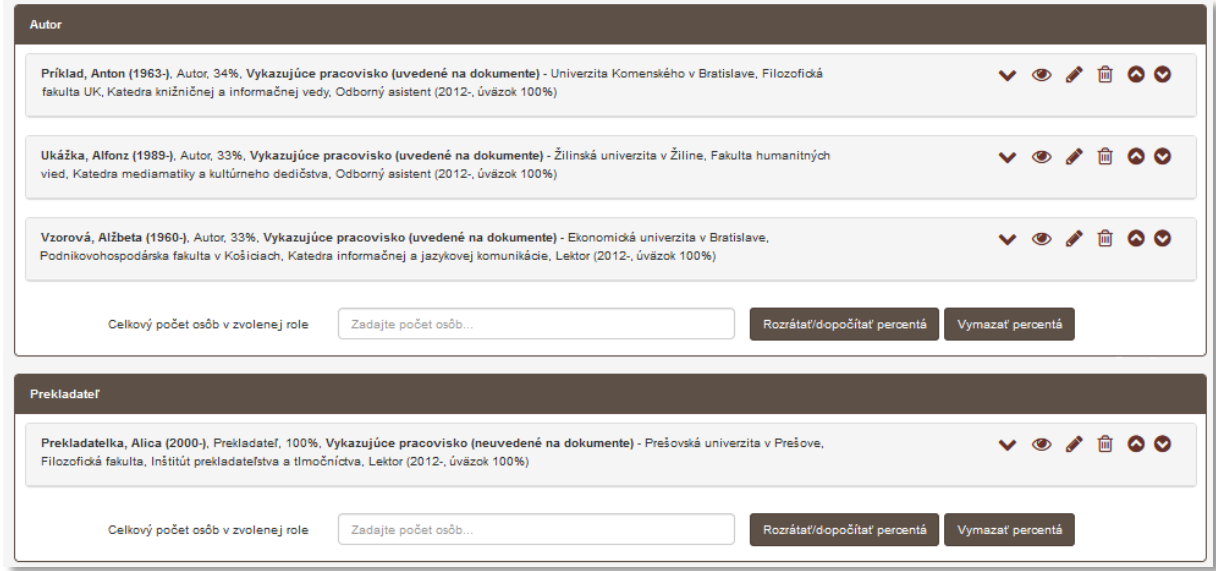

*Obrázok 7: Jednotlivé okruhy vo formulári záznamu Vysoké školy a knižnice so všetkými osobami*

#### <span id="page-12-1"></span><span id="page-12-0"></span>1.2.3 Stavy záznamov

Všetky záznamy sa nachádzajú v určitom stave. Stavy sú vyjadrené farbou piktogramu použitého formulára. Možnosť zmeniť stav záznamu je podmienená skupinou, do ktorej je používateľ zaradený. Pre niektoré skupiny používateľov je zmena stavu záznamu možná prostredníctvom formulára, konkrétne *Tlačidlami na opustenie formulára*. Ďalšie skupiny môžu mať povolenú zmenu stavu prostredníctvom hromadných operácií. V *CREPČ 2* sa používa päť základných stavov a dva systémové stavy:

- 1. **Uložený záznam** označený modrou farbou. Ide o rozpracované a neúplné záznamy, ktoré nie sú viditeľné pre neprihláseného používateľa. Stav *Uložený* môže priradiť spracovateľ, garant a administrátor. Záznamy v stave *Uložený* môžu upravovať a mazať len spracovatelia a garanti s rovnakým pracoviskom, ako má používateľ, ktorý záznam vytvoril. Administrátori môžu pracovať s uloženými záznamami bez obmedzení.
- 2. **Zapísaný záznam** označený oranžovou farbou. Záznamy v stave *Zapísaný* sú dokončené, ale ešte nie sú odovzdané na formálnu kontrolu vykonávanú pracovníkmi OHPČ. V niektorých prípadoch môže ísť o takmer dokončené záznamy primárne určené na doplnenie osôb z iných škôl alebo doplnenie podkladov. Záznamy sú viditeľné aj pre neprihláseného používateľa. Stav *Zapísaný* môže priradiť záznamu spracovateľ, garant a administrátor. Záznam v stave *Zapísaný* musí obsahovať väzbu aspoň na jednu osobu. V zázname s kategóriou publikačnej činnosti a s povolenou štátnou dotáciou musí mať táto osoba rovnaké pracovisko, ako má v nastaveniach účtu používateľ, ktorý záznam zapisuje. Rovnaké podmienky sú nastavené aj na úpravu a vymazanie záznamu v stave *Zapísaný*. Z dôvodu možného doplnenia väzieb na ďalšie osoby môžu do záznamov v stave *Zapísaný* vstupovať aj iné školy. Zapísať záznam môžu ale až vtedy, ak je v danom zázname osoba s ich pracoviskom. Takto je blokovaná možnosť neželaných úprav alebo vymazania záznamov inými školami.
- 3. **Potvrdený záznam** označený zelenou farbou. Záznamy v stave *Potvrdený* sú dokončené, úplné a pripravené na formálnu kontrolu OHPČ. Sú viditeľné aj pre neprihláseného používateľa. Stav potvrdený môže priradiť spracovateľ, garant a administrátor. Záznam v stave *Potvrdený* musí obsahovať väzbu aspoň na jednu osobu. V zázname s kategóriou publikačnej činnosti a s povolenou štátnou dotáciou musí mať táto osoba rovnaké pracovisko, ako má v nastaveniach účtu používateľ, ktorý záznam potvrdzuje. Upravovať a mazať záznamy v stave *Potvrdený* môžu spracovatelia a garanti rovnako ako v prípade zapísaného záznamu.
- 4. **Verifikovaný záznam** označený fialovou farbou. Záznamy v stave *Verifikované OHPČ* sú po formálnej kontrole vykonanej OHPČ a sú pripravené na zaradenie do štatistiky pre štátnu dotáciu. Sú viditeľné aj pre neprihláseného používateľa. Zmeniť stav záznamu na *Verifikovaný OHPČ* a upravovať takéto záznamy môže len administrátor. Záznam v stave *Verifikované OHPČ* nie je možné vymazať. V prípade nutnosti úpravy môžu všetci prihlásení používatelia vložiť do záznamu návrh na úpravu alebo komentár.
- 5. **Verifikovaný záznam OHO** označený žltou farbou. Záznamy v stave *Verifikované OHO* sú po obsahovej kontrole (vykonanej odborným hodnotiteľským orgánom) a pripravené na zaradenie do štatistiky pre štátnu dotáciu. Tento stav nadobúdajú len záznamy skupiny A1 (do vykazovacieho obdobia CREPČ 2021), záznamy kategórie V1 a V2 v zmysle metodiky evidencie publikačnej činnosti (od vykazovacieho obdobia CREPČ 2022) a iné záznamy, ktoré je nutné preveriť z hľadiska obsahu. Sú viditeľné aj pre neprihláseného používateľa. Stav *Verifikovaný OHO* môže administrátor. Upravovať ich môžu len používatelia v používateľskej skupine Administrátor, nie je možné ich vymazať. V prípade nutnosti úpravy môžu všetci prihlásení používatelia vložiť do záznamu *Návrh na úpravu* alebo komentár.
- 6. **Nespracovaný záznam**  systémový stav označený hnedou farbou. Záznamy v stave *Nespracovaný* sú naimportované z externých databáz. Nespracované záznamy nie je možné upravovať žiadnou skupinou používateľov. Tento stav je záznamom priradený len dočasne, kým neprebehne ich spracovanie systémom. Po spracovaní je stav záznamov zmenený na *Uložený*.
- 7. **Tieňový záznam**  systémový stav označený sivou farbou. Záznamy v stave *Tieňový* sú zdrojové dokumenty pre analytické rozpisy naimportované z externých databáz. Záznamy v stave *Tieňový* je možné po úprave uložiť, zapísať alebo potvrdiť.

Každý základný stav vyžaduje iné povinné údaje. Pre uložený záznam je jediným povinným údajom názov, a to bez ohľadu na kategóriu alebo štátnu dotáciu. V uloženom zázname neprebieha takmer žiadna vnútorná kontrola. Preto je možné uložiť každý záznam, ktorý obsahuje aspoň názov.

Pre ďalšie základné stavy je rozhodujúca priradená kategória a povolenie štátnej dotácie. V zapísaných, potvrdených a verifikovaných záznamoch je nasadená vnútorná kontrola, ktorá kontroluje zadané údaje podľa platnej legislatívy. Pre zapísané, potvrdené a verifikované záznamy s kategóriou publikačnej činnosti a povolenou štátnou dotáciou je potrebné mať vyplnené polia tak, aby boli splnené kritériá danej kategórie. Zároveň musia záznamy obsahovať väzbu na osobu, ktorá si výstupy vykazuje v určitej role (pozri *[1.2.1](#page-8-0) [Záznamy podľa vykazovania](#page-8-0) bod 1.*). Pre záznamy s kategóriou publikačnej činnosti, ale bez povolenej štátnej dotácie nie je potrebné, aby si priviazaná osoba záznamy vykazovala. Potvrdené a verifikované záznamy s kategóriou v skupine A1 (do vykazovacieho obdobia CREPČ 2021) a záznamy kategórie V1 a V2 v zmysle metodiky evidencie publikačnej činnosti (od vykazovacieho obdobia CREPČ 2022) musia obsahovať podklady. Pre záznamy bez kategórie stačí vyplniť len povinné polia označené hviezdičkou. Podrobnejší popis povinných polí vzhľadom na stav záznamu je v Prílohe [3Príloha 3](#page-30-0) a diagram väzieb medzi entitami a záznamami je v Prílohe 4.

Pre všetky skupiny používateľov okrem skupiny Administrátor je možné stav záznamu meniť len v postupnosti *Uložený* stav, *Zapísaný* stav a *Potvrdený* stav, znižovať stavy nie je povolené. Predošlé stavy ako ten, ktorý má aktuálne daný záznam priradený, sú v rámci *Tlačidiel na opustenie formulára* neaktívne.

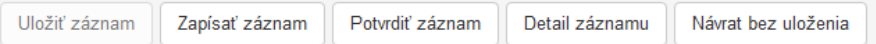

*Obrázok 8: Tlačidlá na opustenie formulára*

<span id="page-14-0"></span>Na obrázku 8 je ukážka tlačidiel na ukončenie formulára v zapísanom zázname. Vzhľadom na nepovolené znižovanie stavov záznamov je tlačidlo *Uložiť záznam* neaktívne.

Administrátori môžu v prípade potreby zmeniť stav záznamu z *Verifikovaný* a *Verifikovaný OHO* na *Zapísaný*, aby umožnili ostatným používateľom vykonať potrebné úpravy záznamu. Po oprave záznamu sa musí opätovne potvrdiť, čím sa pripraví na ďalšiu formálnu kontrolu vykonanú OHPČ. Cyklus záznamov v základných stavoch je graficky znázornený v Prílohe 5.

### <span id="page-15-0"></span>2 Vnútorná kontrola a kontrola duplicít

Pre uľahčenie evidencie a zabezpečenie správnosti zadaných údajov bola v *CREPČ 2* vytvorená a nastavená vnútorná kontrola a kontrola duplicít.

#### <span id="page-15-1"></span>2.1 Vnútorná kontrola

Vnútorná kontrola je prítomná vo všetkých formulároch entít a záznamov. V nich sú vnútornou kontrolou overované hodnoty zadané do vybraných polí. Niektoré vnútorné kontroly prebiehajú medzi entitami a záznamami na základe väzieb. Vnútornú kontrolu rozdeľujeme na dva základné druhy:

 **Nepodmienená vnútorná kontrola** – spustená nezávisle od entít, stavu alebo kategórie záznamu. Ide najmä o kontrolu údajov, ktorých nesprávny zápis by mohol spôsobiť logické chyby v evidencii. Najčastejšie je nepodmienená vnútorná kontrola nastavená na dátumové údaje, kedy napr. nie je povolené, aby dátum začiatku určitého obdobia bol väčší ako dátum konca tohto obdobia. Podobne nie je povolené, aby koniec daného obdobia bol podľa dátumu skôr ako začiatok tohto obdobia.

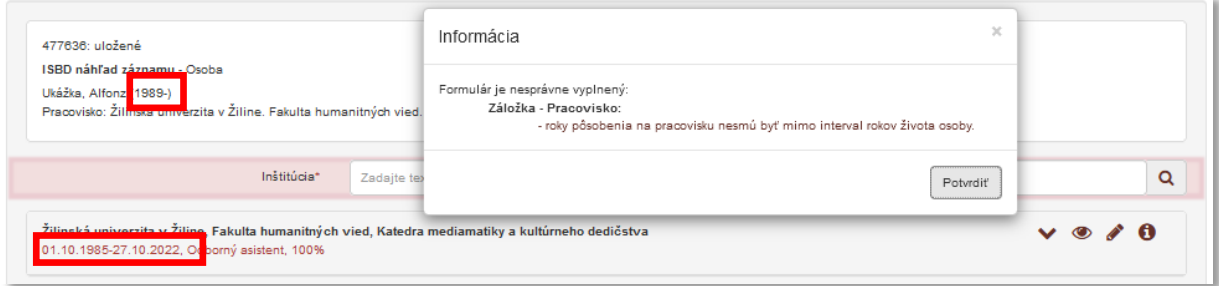

*Obrázok 9: Vnútorná kontrola na úväzok, ktorý musí byť v intervale života osoby*

<span id="page-15-3"></span>Podobným spôsobom funguje vnútorná kontrola na rozsahy strán v prípade analytických častí. Rozsah strán článku nemôže byť zapísaný tak, že začiatok článku je na vyššej strane, ako jeho koniec ([Obrázok](#page-15-2) 10). Rovnako nie je povolené, aby bol rozsah článku mimo rozsah daného čísla časopisu.

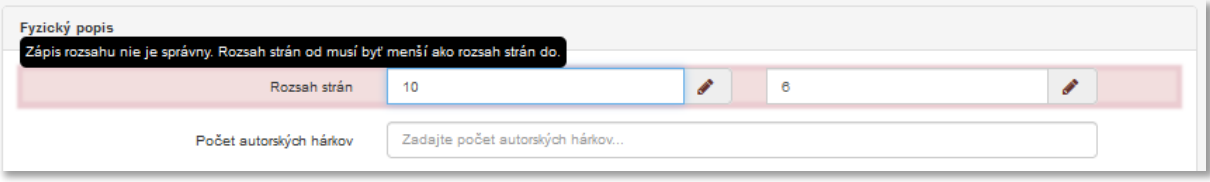

*Obrázok 10: Vnútorná kontrola na rozsah analytickej časti*

<span id="page-15-2"></span> **Podmienená vnútorná kontrola** – ide o vnútornú kontrolu súvisiacu najmä s vykazovaním záznamov. Podmienená vnútorná kontrola je odvodená buď od aktuálnej legislatívy alebo súvisí so správnym vykazovaním a sociálnymi pravidlami. Príkladom je kontrola na rozsah evidovanej publikácie voči kategórii, do ktorej je zaradená.

#### Centrum vedecko-technických informácií, Odbor pre hodnotenie vedy, Oddelenie pre hodnotenie publikačnej činnosti

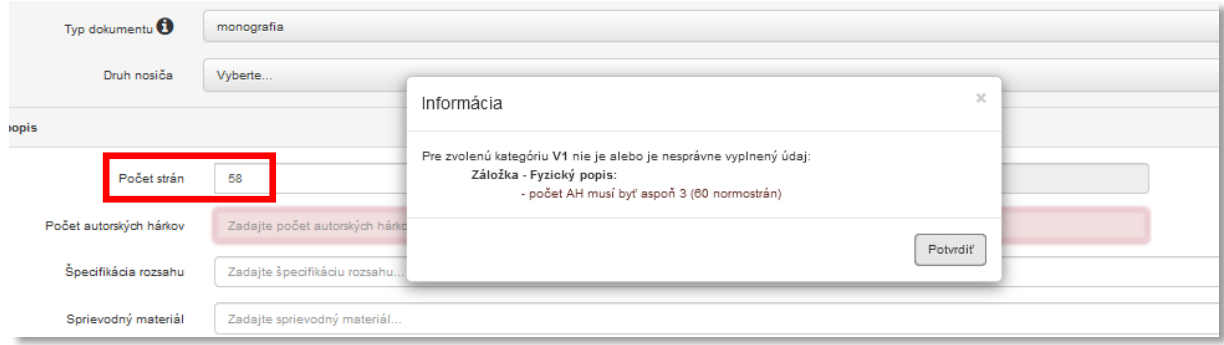

*Obrázok 11: Vnútorná kontrola na rozsah voči kategórií V1*

<span id="page-16-0"></span>V prípade nesprávne vyplnených kontrolovaných polí vnútorná kontrola nepovolí uložiť entitu alebo zapísať a potvrdiť záznam. *CREPČ 2* upozorní používateľa o nesprávne vyplnenom poli viacerými spôsobmi: chybovým hlásením pod poľom, informáciou v zozname chýb, výkričníkom pri kroku formulára, kde je nesprávne vyplnené pole, a upozornením v pravom hornom rohu formulára.

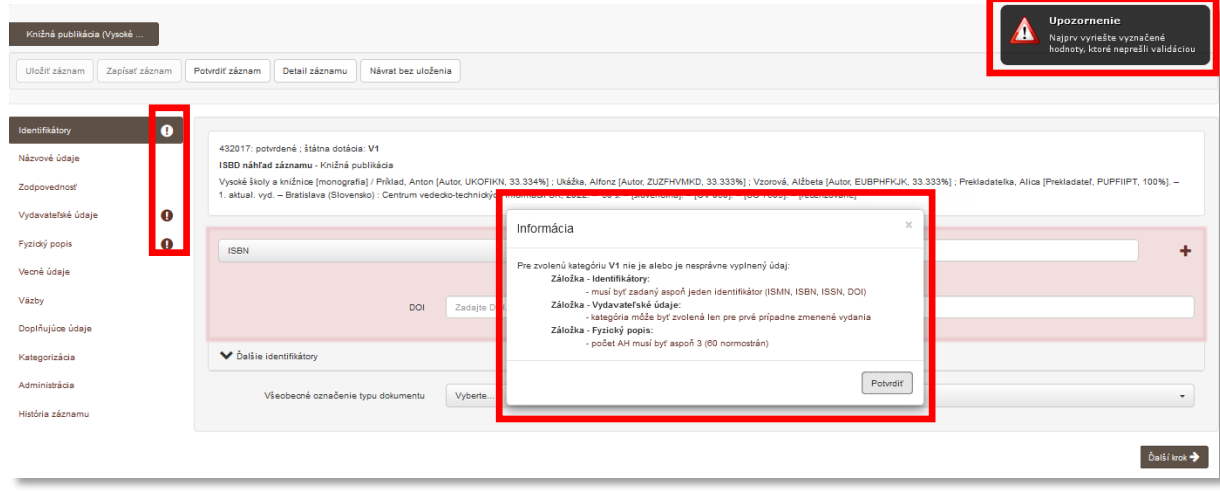

*Obrázok 12: Ukážka komplexnej vnútornej kontroly pri evidencii záznamov*

<span id="page-16-1"></span>Na obrázku 12 je formulár záznamu *Vysoké školy a knižnice* s kategóriou V1 a s povolenou štátnou dotáciou. Pri pokuse o zápis záznamu vnútorná kontrola skontrolovala dané polia a zobrazila zoznam chýb. Vnútorná kontrola odhalila chýbajúce ISBN, ktoré je pre kategóriu V1 povinným údajom. Ďalej je zapísané nesprávne vydanie, ktoré môže byť len prvé riadne vydanie alebo ďalšie zmenené. V zázname je uvedené prvé aktualizované vydanie. Posledná chyba je na karte *Fyzický popis*, kde je nesplnený rozsah strán kategórie V1, ktorý musí byť minimálne 60 strán alebo 3 autorské hárky.

Po určení chybných polí sa zobrazí prvý krok formulára s chybne vyplneným poľom. Upozornenie v pravom hornom rohu formulára zmizne približne za 7 sekúnd, informáciu so zoznamom chýb je možné zavrieť kliknutím na tlačidlo *Potvrdiť* alebo ikonou *zrušiť* v pravom hornom rohu okna. Prostredníctvom zoznamu chýb je možné zobraziť iný ako prvý chybný krok formulára kliknutím na text chyby. Následne sa informácia so zoznamom chýb zatvorí a formulár pokračuje na krok s chybou, na ktorú sa kliklo.

Po opravení zvýraznených chýb je možné entitu uložiť a záznam zapísať alebo potvrdiť.

Vnútorná kontrola umožňuje zároveň editovať akúkoľvek entitu alebo záznam len jedným používateľom. Pre ostatných používateľov sú upravovaná entita alebo záznam zamknuté. Ide o ochranu voči vzájomnému prepisovaniu upravovaných entít alebo záznamov. V zozname a v detaile sa nad práve upravovanou entitou alebo záznamom pre ostatných používateľov zobrazí upozornenie o zamknutí záznamu . V takom prípade je potrebné počkať, kým daný používateľ nedokončísvoju prácu a daný formulár nezavrie.

Upozornenie: Záznam je zamknutý používateľom Bareán Tomáš (tomas.barean@cvtisr.sk)

*Obrázok 13: Upozornenie o záznamu iným používateľom*

#### <span id="page-17-2"></span><span id="page-17-0"></span>2.2 Kontrola duplicít

Kontrola duplicít napomáha k vytváraniu jedinečných entít a záznamov. Prostredníctvom nej *CREPČ 2* upozorňuje používateľa v prípade vytvárania entity alebo záznamu, ktorý už v databáze existuje.

Pre entity je vytvorená dvojúrovňová kontrola duplicít. Prvá úroveň kontroly duplicít prebieha ešte pred otvorením samotného formuláru entity. Prostredníctvom poľa pre vyhľadávanie entít sa preverí názov alebo priezvisko novej entity s aktuálnym obsahom *CREPČ 2*. Pole sa zobrazuje v samostatnom okne po kliknutí na ľubovoľný formulár entity ([Obrázok](#page-17-1) 14). Do tohto poľa je potrebné zadať názov alebo priezvisko entity, ktorá sa má vytvoriť. Pole akceptuje písmená, číselné a iné znaky. Vyhľadávanie sa spustí po zadaní aspoň 2 znakov. Diakritika a rozlišovanie veľkých a malých písmen na vyhľadávanie nemá vplyv. Touto vnútornou kontrolou sa zabráni tvorbe zbytočných duplicít ešte pred otvorením prázdneho formulára entity.

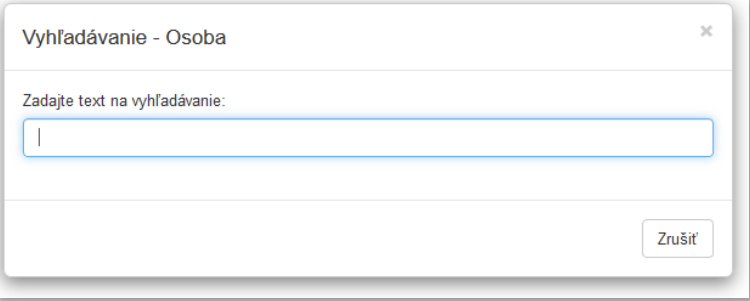

*Obrázok 14: Pole pre hľadanie duplicít pri tvorbe entity Osoba*

<span id="page-17-1"></span>Druhá úroveň kontroly duplicít je nastavená priamo vo formulári v poliach **Názov** a **Priezvisko**. Ani na druhej úrovni kontroly duplicít nie je dôležité rozlišovanie veľkých a malých písmen alebo použitie diakritiky. V prípade zadania rovnakého názvu alebo priezviska, ako má už existujúca entita, sa zobrazí okno s upozornením. V ňom sa nachádza popis existujúcej entity a tlačidlá s možnosťou *Prebrať vybraný záznam* a *Pokračovať v editácii* ([Obrázok](#page-18-0) 15), poprípade vo formulári inštitúcia sú to tlačidlá s možnosťou *Zrušiť zmeny a editovať zvolenú*, *Zapísať záznam s rovnakým menom* a *Zadať nový názov*. Kliknutím na možnosť *Prebrať vybraný záznam* alebo *Zrušiť zmeny a editovať zvolenú* sa zatvorí aktuálny formulár a otvorí sa formulár entity vyhľadanej kontrolou duplicít. Kliknutím na možnosť *Pokračovať v editácii* alebo *Zapísať záznam s rovnakým menom* sa kontrola duplicít odignoruje a pokračuje sa v aktuálne otvorenom formulári. Táto možnosť je vhodná najmä v prípade menovcov alebo katedier so všeobecnými názvami, ktoré môžu existovať na viacerých vysokých školách.

#### Centrum vedecko-technických informácií, Odbor pre hodnotenie vedy, Oddelenie pre hodnotenie publikačnej činnosti

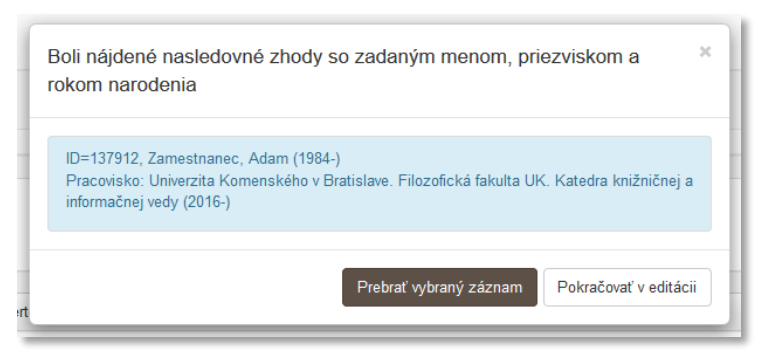

*Obrázok 15: Informácia o nájdení duplicitnej osoby*

<span id="page-18-0"></span>V prípade vytvárania záznamov je nastavená jednoúrovňová kontrola duplicít priamo vo formulároch v poliach **Názov** a **ISBN** / **ISSN**. V prípade názvu nie je dôležité rozlišovať veľké a malé písmená alebo používať diakritiku. Pre ISBN a ISSN prebieha kontrola duplicít nezávisle na použití pomlčiek. Kontrola duplicít kontroluje novovznikajúce záznamy aj v rámci iných formulárov. Pri tvorbe knihy sa tak kontroluje ISBN nielen v už založených knihách, ale aj v zborníkoch. Okno s upozornením o nájdenej duplicite obsahuje CREPČ ISBD záznamov a tlačidlá s možnosťou *Prebrať vybraný záznam* a *Pokračovať v editácii* ([Obrázok](#page-18-1) 16). Kliknutím na možnosť *Načítať vybraný záznam* sa používateľ dostane do formulára záznamu, ktorý už je vytvorený a mohol vytvoriť aj používateľ z inej vykazujúcej vysokej školy. Po doplnení potrebných údajov je možné záznam uložiť, zapísať alebo potvrdiť. Uložením (prisúdením záznamu stav *uložený*) ostane záznam naďalej odomknutý len pre používateľov s rovnakým pracoviskom v nastavení účtu, ako mal používateľ, ktorý záznam vytvoril. Zapísaním alebo potvrdením (prisúdením záznamu stav *zapísaný* alebo *potvrdený*) sa ale záznam odomkne už pre všetkých spracovateľov a garantov (bližšie *[1.2.3](#page-12-0) [Stavy záznamov](#page-12-0)*).

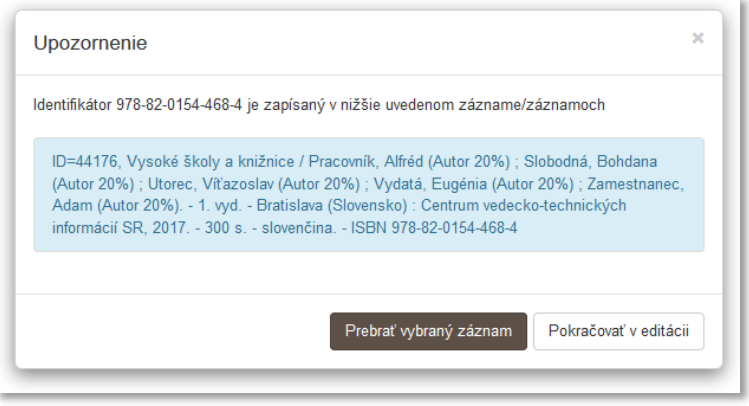

*Obrázok 16: Informácia o nájdení duplicitného záznamu*

<span id="page-18-1"></span>Používateľ má v nastaveniach svojho účtu uvedené pracovisko *Univerzita Komenského v Bratislave* (je teda spracovateľom Univerzity Komenského v Bratislave) a potrebuje vytvoriť záznam pre publikáciu *Vysoké školy a knižnice*. Po otvorení formulára *Kniha* a zadaní ISBN ho kontrola duplicít upozorní na záznam s rovnakým ISBN [\(Obrázok](#page-18-1) 16). Následne môže kliknutím na tlačidlo *Prebrať vybraný záznam* otvoriť formulár záznamu a upraviť jednotlivé hodnoty. Najčastejším úkonom v takomto prípade bude priradenie vykazujúceho pracoviska svojim osobám. Kliknutím na tlačidlo *Pokračovať bez načítania* bude používateľ presmerovaný na založenie nového záznamu.

Ďalšia kontrola na duplicity záznamov je aktívna pri importe záznamov z externých databáz alebo z lokálnych *KIS*-ov a pri importe ohlasov. Kontrola na duplicity overuje prítomnosť záznamov určených na import v *CREPČ 2* na základe identifikátora danej externej databázy alebo lokálneho *KIS*-u alebo na základe DOI, ISBN, ISSN čísla alebo názvu v kombinácii s rokom vydania.

Pri nájdení zhody na základe identifikátora z danej externej databázy alebo z lokálneho *KIS*-u *CREPČ 2* neumožní záznam naimportovať. Daný identifikátor je jedinečný údaj, ktorý nie je opakovateľný, preto ide jednoznačne o rovnaký záznam. Takýto záznam je v zozname nájdených záznamov určených pre import označený hodnotou *áno* v stĺpci s názvom *V CREPČ*.

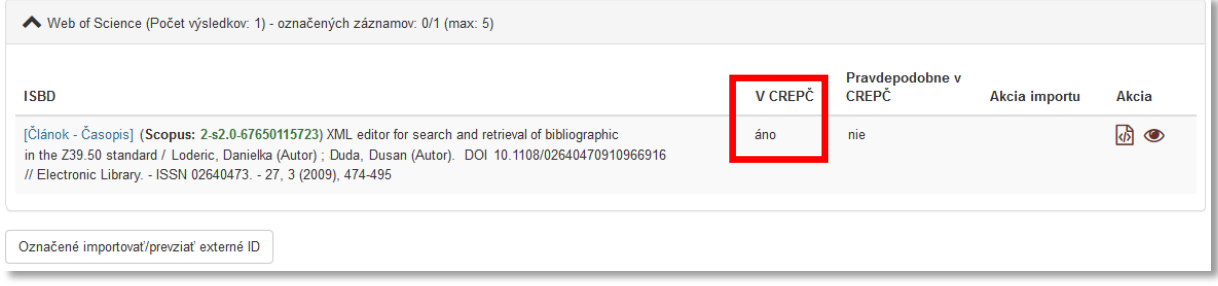

*Obrázok 17: Záznam určený na importovanie, ktorý sa v CREPČ 2 už nachádza*

<span id="page-19-0"></span>Pri nájdení zhody na základe DOI, ISBN, ISSN čísla alebo názvu v kombinácii s rokom vydania je potrebné, aby používateľ po overení ISBD záznamov rozhodol, či skutočne ide o duplicitu. V prípade, že ide o iný záznam, je možné import spustiť. V opačnom prípade je možné naimportovať len nový identifikátor z danej externej databázy alebo z lokálneho *KIS*-u do existujúceho záznamu. Takýto záznam je v zozname nájdených záznamov určených pre import označený hodnotou *áno* v stĺpci *Pravdepodobne v CREPČ*.

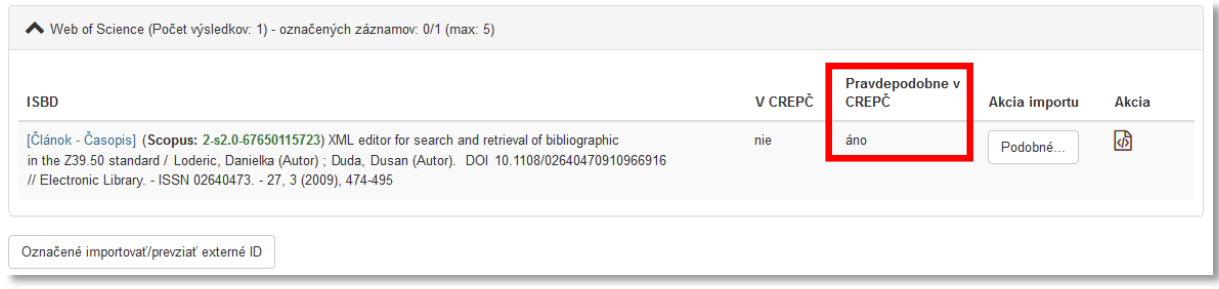

*Obrázok 18: Záznam určený na importovanie, ktorý sa v CREPČ 2 pravdepodobne už nachádza*

<span id="page-19-1"></span>Viac informácií o kontrole na duplicity pri importe záznamov a o práci so záznamami, ktoré boli kontrolou duplicít označené pred importom, je uvedených v manuáli *Import záznamov do CREPČ 2* a *Ohlasy v CREPČ 2*.

### <span id="page-20-0"></span>3 Sociálne pravidlá

Sociálne pravidlá predstavujú súbor reakcií a správania systému *CREPČ 2* voči používateľovi. Sú podmienené skupinou, v ktorej je používateľ zaradený, a pracoviskom, ktoré má používateľ uvedené v nastaveniach svojho účtu. Používateľská skupina určuje základný súbor práv pre každého používateľa, pracovisko definuje práva vzhľadom na konkrétne entity a záznamy. Ako pracovisko v nastaveniach účtu je uvedená entita vysokej školy (vytvorená v systéme), ktorá si vykazuje publikačnú činnosť.

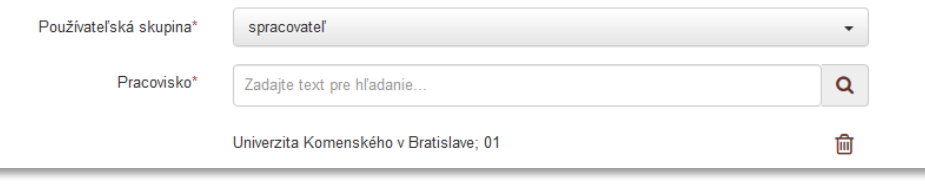

*Obrázok 19: Nastavenia účtu používateľa – polia Používateľská skupina a Pracovisko*

<span id="page-20-2"></span>Sociálne pravidlá pre jednotlivé skupiny je možné meniť v nastaveniach *CREPČ 2*. Sú prístupné len pre požívateľov zaradených do skupiny *Administrátor*, v prípade potreby je možné operatívne meniť sociálne pravidlá pre jednotlivé skupiny. V *CREPČ 2* sú štyri základné skupiny používateľov:

- 1. **Spracovateľ** zamestnanec vysokej školy zodpovedný za spracovávanie záznamov v *CREPČ 2*. Má povolené základné práva prihláseného používateľa. Môže vytvárať a editovať všetky entity a záznamy v závislosti od svojho pracoviska. Nemá povolené mazanie potvrdených záznamov. Spracovateľ môže prostredníctvom možnosti *Audit* sledovať svoju aktivitu a má povolenú deduplikáciu entít okrem databáz.
- 2. **Garant** zamestnanec vysokej školy zodpovedný za spracovávanie záznamov v *CREPČ 2* a za správnosť záznamov evidovaných spracovateľmi svojho pracoviska. Má vyššie práva ako spracovateľ, má povolené ďalšie hromadné operácie, ako sú hromadné mazanie a potvrdzovanie záznamov. S potvrdenými záznamami môže pracovať plnohodnotne. Garant môže prostredníctvom možnosti *Audit* sledovať aktivitu spracovateľov za svoju vysokú školu a má povolenú deduplikáciu entít okrem databáz.
- 3. **Hodnotiteľ** člen odborného hodnotiteľského orgánu riaditeľa *CVTI SR*. Nemôže upravovať entity alebo záznamy, má však právo vstupovať do hodnotiacich formulárov v závislosti od svojho pracoviska a oblasti výskumu.
- 4. **Administrátor** zamestnanec *OHPČ – CVTI SR*. Má administrátorské práva nad entitami a záznamami bez ohľadu na pracovisko. Nemôže však mazať verifikované záznamy. Môže meniť nastavenie sociálnych pravidiel ostatných skupín, vytvárať prístupy pre nových používateľov, deduplikovať entity a podobne.

### <span id="page-20-1"></span>3.1 Sociálne práva nad entitami

Sociálne pravidlá sú rôzne pre každý typ entity, pričom sa delia na ovplyvnené pracoviskom používateľa a jeho skupinou a ovplyvnené len skupinou používateľa. Pre entitu inštitúcia a osoba sú sociálne pravidlá ovplyvňované aj pracoviskom používateľa, s entitami podujatie, projekt a databáza je možné pracovať bez ohľadu na pracovisko v nastaveniach účtu.

Spracovatelia a garanti môžu vytvárať, upravovať a mazať len tie vykazujúce inštitúcie, ktoré patria pod ich pracovisko uvedené v nastaveniach účtu. Môžu tak aktívne pracovať len so svojou inštitúciou na

prvej úrovni (vysoká škola) a s jej podradenými inštitúciami (fakulty, katedry). Práca s nevykazujúcimi inštitúciami, ako sú napr. vydavateľstvá, nie je závislá od pracoviska používateľa.

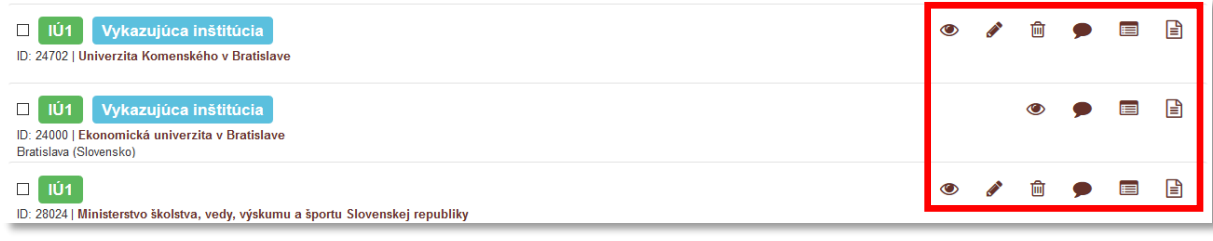

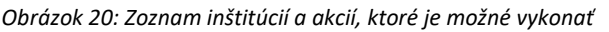

<span id="page-21-1"></span>Na obrázku 20 je zoznam inštitúcií, ktoré vidí používateľ s pracoviskom *Univerzita Komenského v Bratislave*. Sociálne pravidlá mu umožňujú upraviť a vymazať entitu *Univerzita Komenského v Bratislave*, keďže ju má uvedenú ako pracovisko v nastaveniach svojho účtu. Nemá právo upraviť a vymazať entitu *Ekonomická univerzita v Bratislave*, pretože nie je jej zamestnancom. Entitu *Ministerstvo školstva, vedy, výskumu a športu Slovenskej republiky* môže voľne upraviť alebo vymazať, pretože nejde o vykazujúcu inštitúciu.

V prípade osoby môžu spracovatelia a garanti vstupovať do každej entity. Uložiť zmeny môžu len vo formulári takej osoby, ktorá nemá úväzok na vykazujúcu inštitúciu alebo má úväzok na rovnakom pracovisku, aké má používateľ v nastaveniach svojho účtu. Môžu tak upravovať entity externých pracovníkov, ktorí nemajú úväzok na žiadnej vykazujúcej inštitúcii alebo entity vlastných pracovníkov. Nemôžu však ukladať zmeny v osobách, ktoré majú úväzok na cudzej vykazujúcej inštitúcii a zároveň nemajú úväzok na ich vysokej škole. V takom prípade sa zobrazí informácia o nezhode medzi pracoviskom osoby (autora) a pracoviskom používateľa [\(Obrázok](#page-21-0) 21).

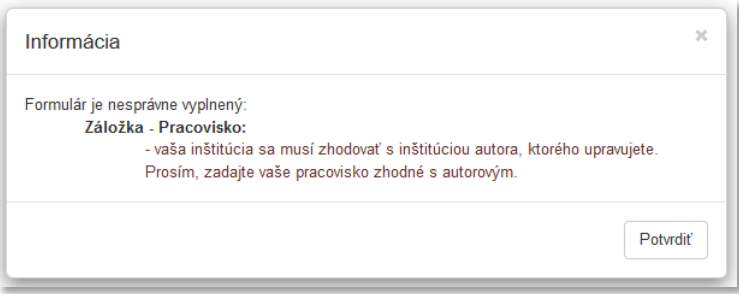

*Obrázok 21: Informácia, ktorá sa zobrazuje pri neoprávnenom ukladaní osoby*

<span id="page-21-0"></span>Zároveň nie je umožnené spracovateľom a garantom v osobách vymazať úväzky z iných vysokých škôl. V prípade potreby je možné vytvoriť úväzok na cudziu vysokú školu, nie je ale možné nastaviť parametre úväzku, ako sú trvanie a rozsah úväzku a pozícia na pracovisku. Taktiež nie je možné vymazať tie úväzky, na ktorých je vykázaná akákoľvek publikačná činnosť.

Na obrázku 22 je zoznam úväzkov vo formulári osoby, ktoré vidí používateľ s pracoviskom *Univerzita Komenského v Bratislave*. Prvá dva úväzky sú na Univerzite Komenského v Bratislave, vymazať môže iba druhý úväzok, pretože naň ešte nebola vykazovaná publikačná činnosť. V prípade prvého úväzku sa namiesto ikony kôš zobrazuje ikona informácia. Po kliknutí na ňu sa na novej karte prehliadača otvorí zoznam záznamov, v ktorých sa nachádza daná osoba s väzbou na toto pracovisko (ako vykazujúce pracovisko alebo ako uvedené pracovisko na dokumente). Úväzok na Žilinskej univerzite v Žiline nemôže používateľ vymazať ani upraviť, pretože v nastaveniach svojho účtu má ako pracovisko zvolenú inú vysokú školu.

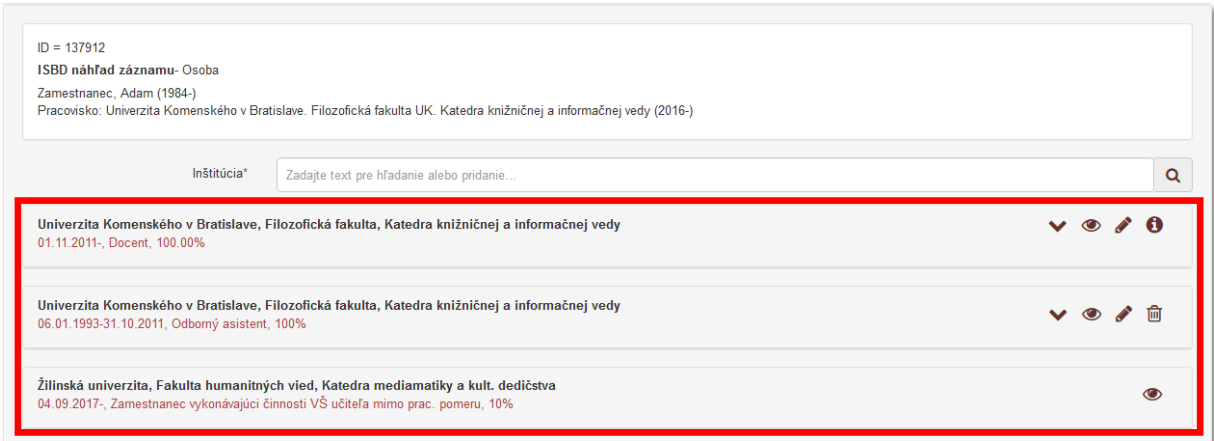

*Obrázok 22: Úväzky vo formulári osoba*

<span id="page-22-1"></span>Vytváranie, úprava a mazanie ďalších entít nie je podmienené pracoviskom používateľa v nastaveniach účtu, ale len právami nad používateľskou skupinou. Entity *podujatie* a *projekt* je možné vytvárať, upravovať a mazať bez obmedzení. Entitu *databáza* spravuje primárne CVTI SR, preto pre spracovateľov a garantov nie je umožnené mazať databázy a opravovať ich názvy či úrovne.

#### <span id="page-22-0"></span>3.2 Sociálne práva nad záznamami

Sociálne práva pre prácu so záznamami sú ovplyvnené skupinou, v ktorej je používateľ zaradený, pracoviskom v nastaveniach jeho účtu, stavom záznamu, vykazovaním záznamu ďalšími školami, kategóriou záznamu a povolením štátnej dotácie. Vzniká tak viacero rôznych situácií, v ktorých sociálne pravidlá umožňujú používateľom vykonávať nad záznamami rôzne akcie.

Vo všeobecnosti nie je povolené mazať väzbu na osobu v ľubovoľnej role, ak si táto osoba vykazuje záznam za iné pracovisko, ako ma používateľ v nastaveniach účtu. Rovnako nie je povolené meniť takýmto osobám vykazujúce pracovisko. Vymazať zo záznamu väzbu na cudziu osobu alebo zmeniť jej vykazujúce pracovisko je možné len v prípade, ak používateľ túto väzbu sám vytvoril a záznam ešte neuložil, nezapísal alebo nepotvrdil. Takto je umožnené v rámci jedného otvorenia formulára opraviť chybne vloženú väzbu na cudziu osobu. Pri opätovnom otvorení formulára nie je možné vymazať väzbu na cudzieho autora alebo mu zmeniť vykazujúce pracovisko, aj keď túto väzbu vytvoril prihlásený používateľ. V takom prípade je nutné upovedomiť vysokú školu, ktorej osoba si chybne vykazuje daný záznam. Daná vysoká škola na základe návrhu na úpravu môže vymazať väzbu na svoju osobu, ktorá si nemá záznam vykazovať, a záznam uložiť, zapísať alebo potvrdiť. Väzby na osoby vykazujúce si záznam za rovnaké pracovisko, ako má používateľ v nastavení účtu, je možné ľubovoľne upravovať alebo mazať.

Používateľ s pracoviskom *Univerzita Komenského v Bratislave* môže v zázname vytvoriť väzbu na svoje osoby a aj na osoby s úväzkom na inej vysokej škole. Na obrázku 23 je autorský okruh s tromi autormi z rôznych škôl. Povolené je voľne upravovať väzbu na osobu s vykazujúcim pracoviskom na *Univerzite Komenského v Bratislave*, keďže rovnaké pracovisko má aj používateľ v nastaveniach svojho účtu. Väzbu na osobu s vykazujúcim pracoviskom na *Univerzite Pavla Jozefa Šafárika v Košiciach* nie je možné upravovať alebo vymazať, pretože ide o autora z inej vysokej školy. Poslednú väzbu na osobu s vykazujúcim pracoviskom na *Prešovskej univerzite v Prešove* je možné upraviť alebo vymazať, pretože používateľ po vytvorení väzby záznam neuložil, nezapísal ani nepotvrdil. Väzba na cudziu osobu vytvorená počas jedného otvorenia formulára môže byť vymazaná pred ukončením úprav uložením, zapísaním alebo potvrdením. Po uložení, zapísaní alebo potvrdení záznamu z obrázka 23 bude môcť používateľ z *Univerzity Komenského v Bratislave* upraviť alebo vymazať väzbu len na svoju osobu.

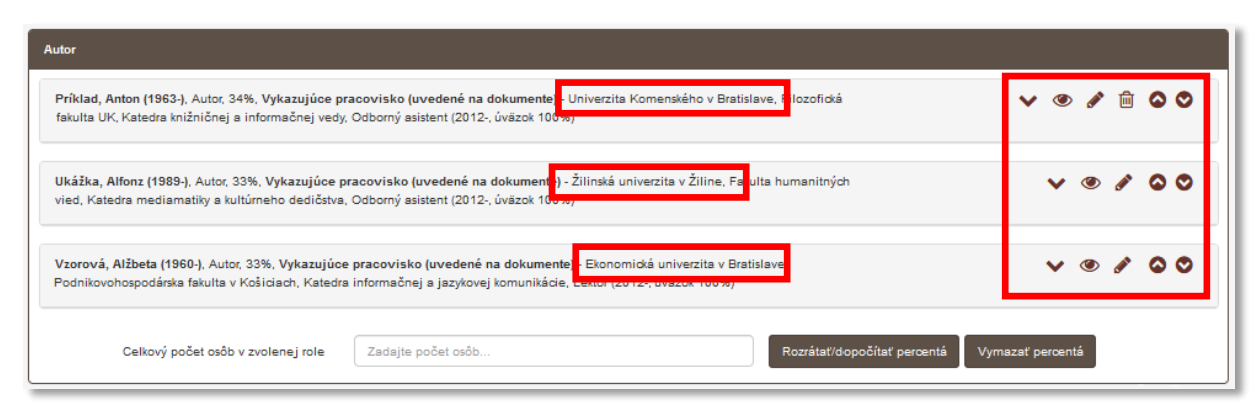

*Obrázok 23: Autorský okruh v zázname s troma autormi z rôznych škôl*

<span id="page-23-0"></span>Úprava a zmazanie väzby v zázname na osobu, ktorá si nevykazuje záznam, nie je podmienené pracoviskom používateľa v nastavení jeho účtu. Spracovatelia a garanti tak môžu voľne upravovať a mazať väzby na externých spoluautorov, ktorí si nevykazujú publikačnú činnosť v *CREPČ 2*.

V nasledujúcej časti je popis sociálnych pravidiel v situáciách podľa stavov záznamov (pozri *[1.2.3](#page-12-0) [Stavy](#page-12-0)  [záznamov](#page-12-0)*). Príklady sú zamerané na záznamy, v ktorých sú vytvorené väzby na vykazujúce osoby. Dôraz sa kladie na sociálne pravidlá používateľov, ktorí majú rovnaké pracovisko v nastaveniach účtu, ako je vykazujúce pracovisko priviazaných osôb.

Príklady sociálnych pravidiel nad záznamami:

1. **Uložený záznam** – upravovať a mazať uložený záznam môžu len spracovatelia a garanti s rovnakým pracoviskom, ako má používateľ, ktorý záznam vytvoril. Takýto záznam je uzamknutý používateľom z inej vysokej školy.

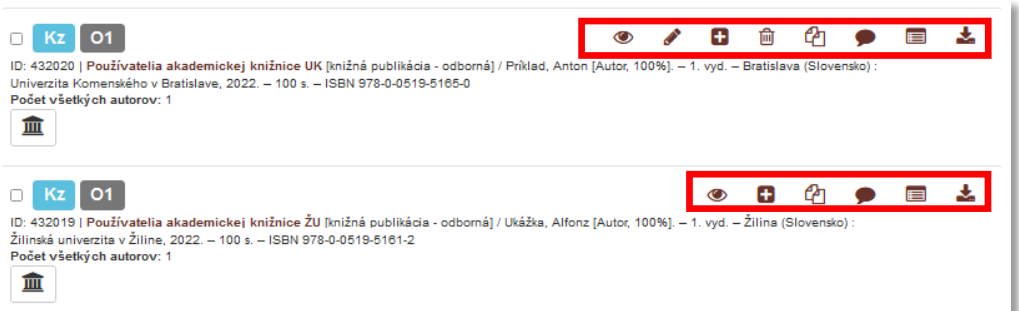

<span id="page-23-1"></span>*Obrázok 24: Zoznam záznamov obsahujúci dva uložené záznamy s rôznymi povolenými právami*

Na obrázku 24 je zoznam uložených záznamov, ktorý sa zobrazuje spracovateľom alebo garantom s pracoviskom *Univerzita Komenského v Bratislave*. Záznam *Používatelia akademickej knižnice UK* bol vytvorený používateľom s pracoviskom *Univerzita Komenského v Bratislave*, preto je možné ho voľne upraviť alebo vymazať. Záznam *Používatelia akademickej knižnice ŽU* vytvorený používateľom zo *Žilinskej univerzity v Žiline* nie je možné upraviť alebo vymazať. S týmto záznamom môžu plnohodnotne pracovať len spracovatelia a garanti s pracoviskom *Žilinská univerzita v Žiline* a administrátori.

V prípade uloženého záznamu nemá väzba na osobu vplyv na sociálne pravidlá. Vytvorenie väzby na osobu v ľubovoľnej role nie je povinné, preto ani nie je nastavená vnútorná kontrola na vykazované pracovisko voči pracovisku používateľa.

2. **Zapísaný záznam s väzbou na vykazujúcu osobu** – upravovať zapísaný záznam môžu všetci spracovatelia a garanti, ktorí majú rovnaké pracovisko v nastaveniach účtu, ako má nastavené v zázname aspoň jedna osoba. V opačnom prípade je možné do záznamu vstúpiť a vytvoriť väzbu na takúto osobu. Nie je však možné do záznamu vstúpiť a vykonať v ňom zmeny bez toho, aby v zázname nebola aspoň jedna osoba za rovnaké pracovisko, ako má používateľ v nastaveniach svojho účtu. Vymazať zapísaný záznam je možné len vtedy, keď nie je v zázname aj osoba za inú vysokú školu, ako má používateľ v nastaveniach svojho účtu.

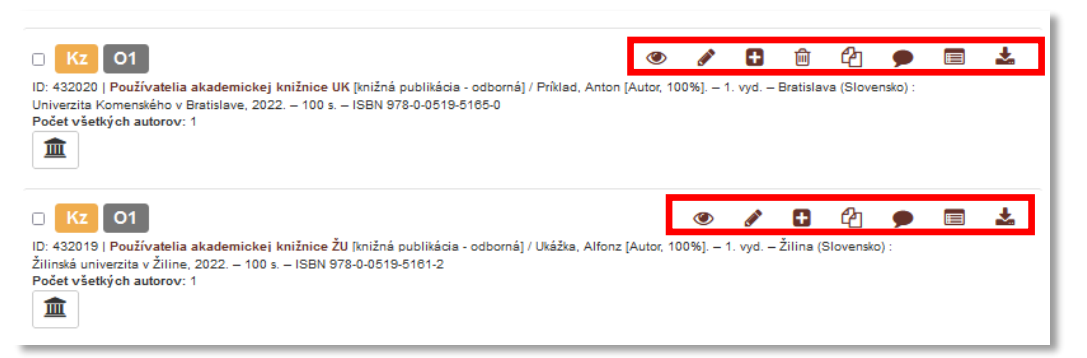

*Obrázok 25: Zoznam záznamov obsahujúci dva zapísané záznamy s rôznymi povolenými právami*

<span id="page-24-0"></span>Na obrázku 25 je zoznam zapísaných záznamov, ktorý sa zobrazuje spracovateľom alebo garantom s pracoviskom *Univerzita Komenského v Bratislave*. Záznam *Používatelia akademickej knižnice UK* si vykazuje len osoba Anton Príklad na pracovisku *Univerzita Komenského v Bratislave*, preto je možné ho voľne upraviť alebo vymazať. Záznam *Používatelia akademickej knižnice ŽU* si nevykazuje žiadna osoba na pracovisku *Univerzita Komenského v Bratislave*, ale na pracovisku *Žilinská univerzita v Žiline*. Preto ho nie je možné vymazať, ale len upraviť v prípade, ak je potrebné pridať vykazujúcu osobu z *Univerzity Komenského v Bratislave*. S týmto záznamom môžu plnohodnotne pracovať len používatelia s pracoviskom *Žilinská univerzita v Žiline* a administrátori. Ak by sa do záznamu pridala osoba s pracoviskom *Univerzita Komenského v Bratislave*, plnohodnotne by so záznamom mohli pracovať aj spracovatelia a garanti z tejto školy.

Zapísané záznamy s väzbami na osoby, ktoré nemajú žiadne vykazujúce pracovisko, je možné vytvárať, upravovať alebo mazať všetkými spracovateľmi aj garantmi. Vzhľadom na absenciu vykazujúceho pracoviska v zázname neprebieha vnútorná kontrola voči pracovisku používateľa v nastaveniach jeho účtu.

3. **Potvrdený záznam s väzbou na vykazujúcu osobu –** upravovať potvrdený záznam môžu všetci spracovatelia a garanti, ktorí majú rovnaké pracovisko v nastaveniach účtu, ako má nastavené v zázname aspoň jedna osoba. V opačnom prípade je možné do záznamu vstúpiť a vytvoriť väzbu na takúto osobu. Nie je však možné do záznamu vstúpiť a vykonať v ňom zmeny bez toho, aby v zázname nebola aspoň jedna osoba za rovnaké pracovisko, ako má používateľ v nastaveniach svojho účtu. Vymazať potvrdený záznam je možné len vtedy, keď nie je v zázname aj osoba za inú vysokú školu, ako má používateľ v nastaveniach svojho účtu.

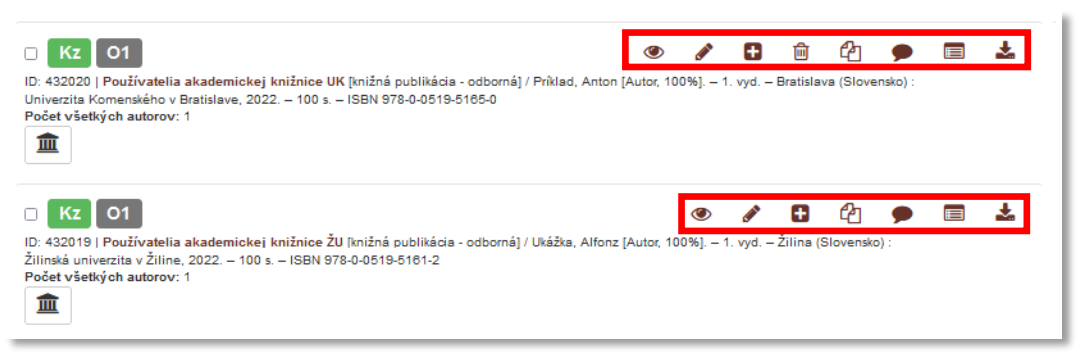

*Obrázok 26: Zoznam záznamov obsahujúci dva zapísané záznamy s rôznymi povolenými právami*

<span id="page-25-0"></span>Na obrázku 26 je zoznam potvrdených záznamov, ktorý sa zobrazuje spracovateľom alebo garantom s pracoviskom *Univerzita Komenského v Bratislave*. Záznam *Používatelia akademickej knižnice UK* si vykazuje len osoba Anton Príklad na pracovisku *Univerzita Komenského v Bratislave*, preto je možné ho voľne upraviť alebo vymazať. Záznam *Používatelia akademickej knižnice ŽU* si nevykazuje žiadna osoba na pracovisku *Univerzita Komenského v Bratislave*, ale na pracovisku *Žilinská univerzita v Žiline*. Preto nie je možné ho vymazať, ale len upraviť v prípade, ak je potrebné pridať vykazujúcu osobu z *Univerzity Komenského v Bratislave*. S týmto záznamom môžu plnohodnotne pracovať len používatelia s pracoviskom *Žilinská univerzita v Žiline* a administrátori. Ak by sa do záznamu pridala osoba s pracoviskom *Univerzita Komenského v Bratislave*, plnohodnotne by so záznamom mohli pracovať aj spracovatelia a garanti z tejto školy.

Potvrdené záznamy s väzbami na osoby, ktoré nemajú žiadne vykazujúce pracovisko, je možné vytvárať, upravovať alebo mazať všetkými spracovateľmi aj garantmi. Vzhľadom na absenciu vykazujúceho pracoviska v zázname neprebieha vnútorná kontrola voči pracovisku používateľa v nastaveniach jeho účtu.

4. **Verifikovaný záznam a Verifikovaný záznam OHO s väzbou na vykazujúcu osobu** – upravovať verifikované záznamy môžu len administrátori. V prípade nutnosti opravy verifikovaného záznamu je potrebné kontaktovať pracovníkov OHPČ, ktorí môžu daný záznam opraviť alebo znížiť stav záznamu na zapísaný.

Centrum vedecko-technických informácií, Odbor pre hodnotenie vedy, Oddelenie pre hodnotenie publikačnej činnosti

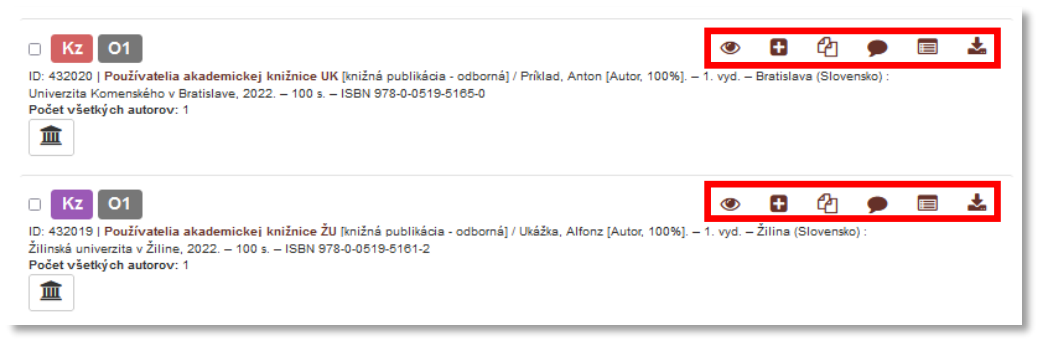

*Obrázok 27: Zoznam záznamov obsahujúci dva verifikované záznamy*

<span id="page-26-0"></span>Na obrázku 27 je zoznam záznamov v stave Verifikovaný OHO (červená farba) a Verifikovaný (fialová farba), ktorý sa zobrazuje všetkým spracovateľom alebo garantom nezávisle od pracoviska. Záznamy nie je možné upraviť ani vymazať. Povolené akcie sú: zobrazenie detailu, vstup do malého formulára vytvorenie kópie, pridanie návrhu na úpravu, zobrazenie úplného výpisu a stiahnutie biblioformátu.

V prípade verifikovaného záznamu nemá väzba na osobu vplyv na sociálne pravidlá. Verifikované záznamy sú štandardne zablokované voči úprave a zmazaniu spracovateľmi alebo garantmi. Preto nie je dôležité, aké pracovisko má používateľ vo svojich nastaveniach účtu a za aké pracovisko je záznam vykazovaný.

Záznamy, ktoré sú vykazované osobami z viacerých vysokých škôl naraz, nie je možné vymazať používateľom zo žiadnej vysokej školy. V takomto prípade je potrebné len odstrániť svoje pracovisko. Vysoká škola, ktorá bude mať v zázname ako posledná svoje pracovisko, následne bude môcť záznam vymazať. Administrátori môžu takéto záznamy vymazať bez potreby odstránenia pracovísk.

Okrem sociálnych pravidiel pre prihlásených používateľov sú vytvorené sociálne pravidlá aj pre neprihlásených používateľov *CREPČ 2*. Neprihlásený používateľ má právo prezerať všetky entity a záznamy okrem záznamov v uloženom stave. Zobrazené entity a záznamy môže pridať do rešerše, exportovať, tlačiť alebo zasielať e-mailom. Môže si zobraziť detail, stiahnuť biblioformát alebo výstup publikačnej činnosti, ale nemôže vstúpiť do formulárov a akokoľvek záznamy alebo entity meniť.

## <span id="page-27-0"></span>Zoznam obrázkov

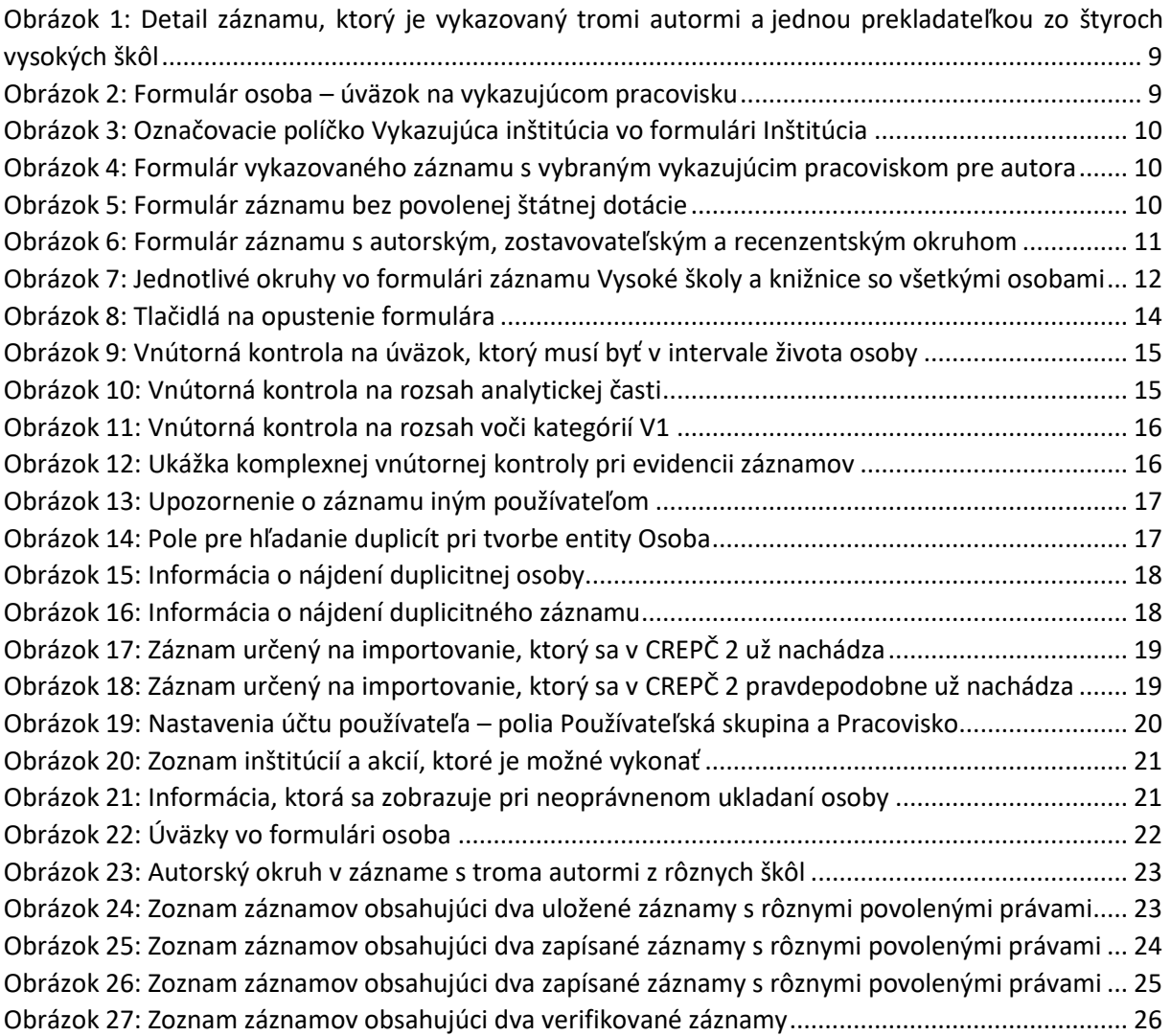

Príloha 1 – väzby medzi entitami

<span id="page-28-0"></span>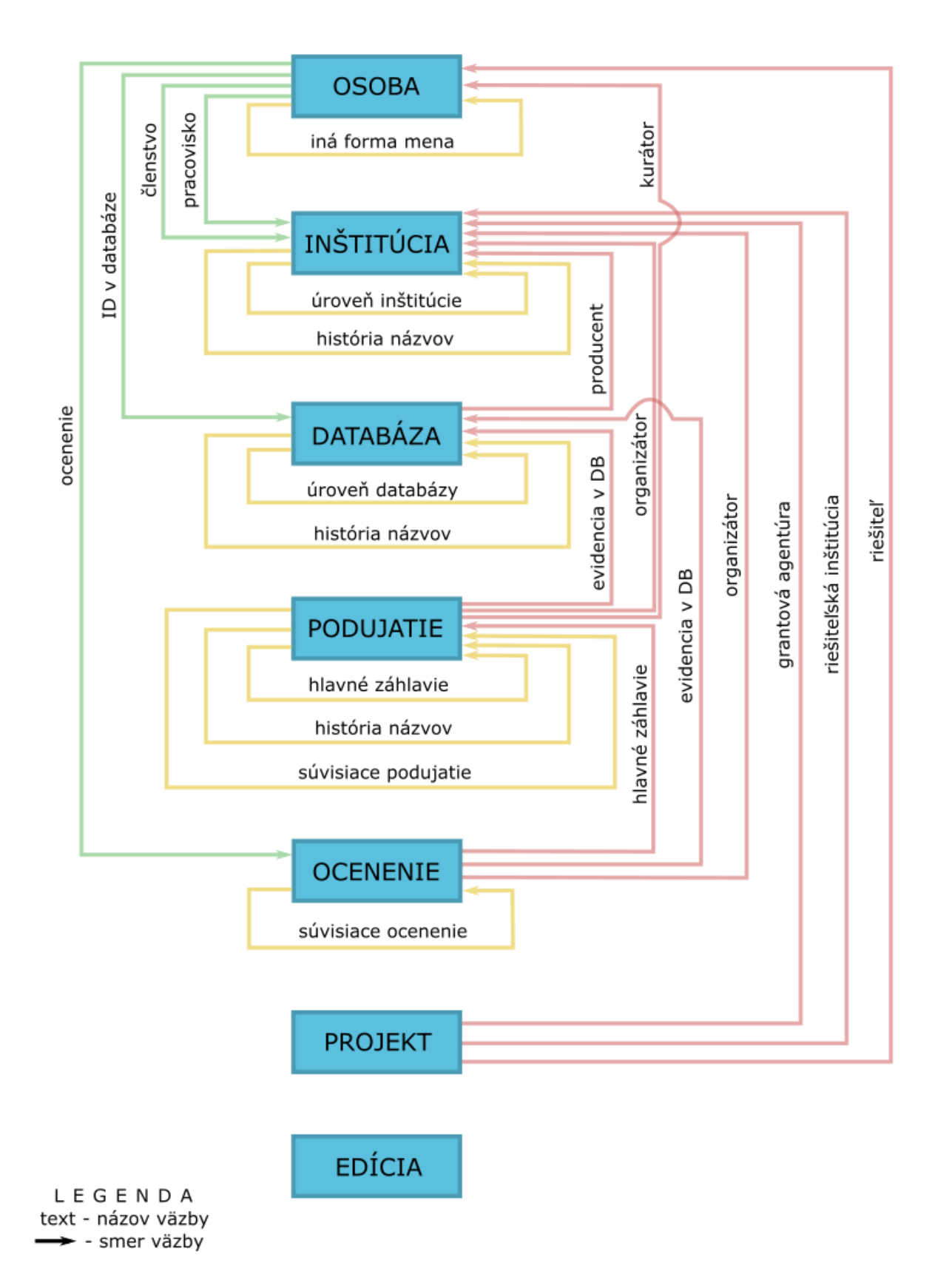

### <span id="page-29-0"></span>Príloha 2 – princíp vykazovania

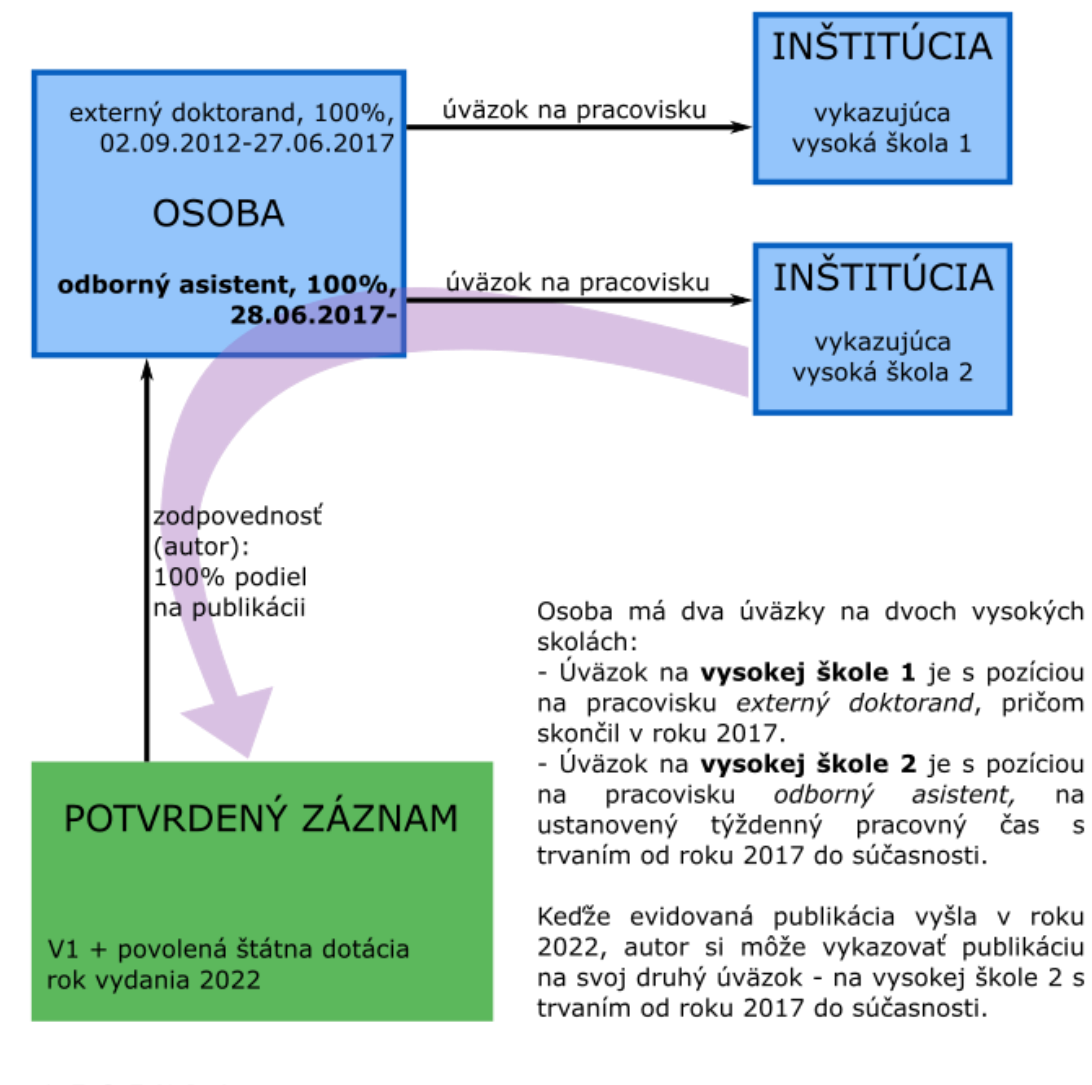

LEGENDA - - smer väzby Smer vykazovania

## <span id="page-30-0"></span>Príloha 3 – povinné polia v záznamoch podľa stavu a vykazovania

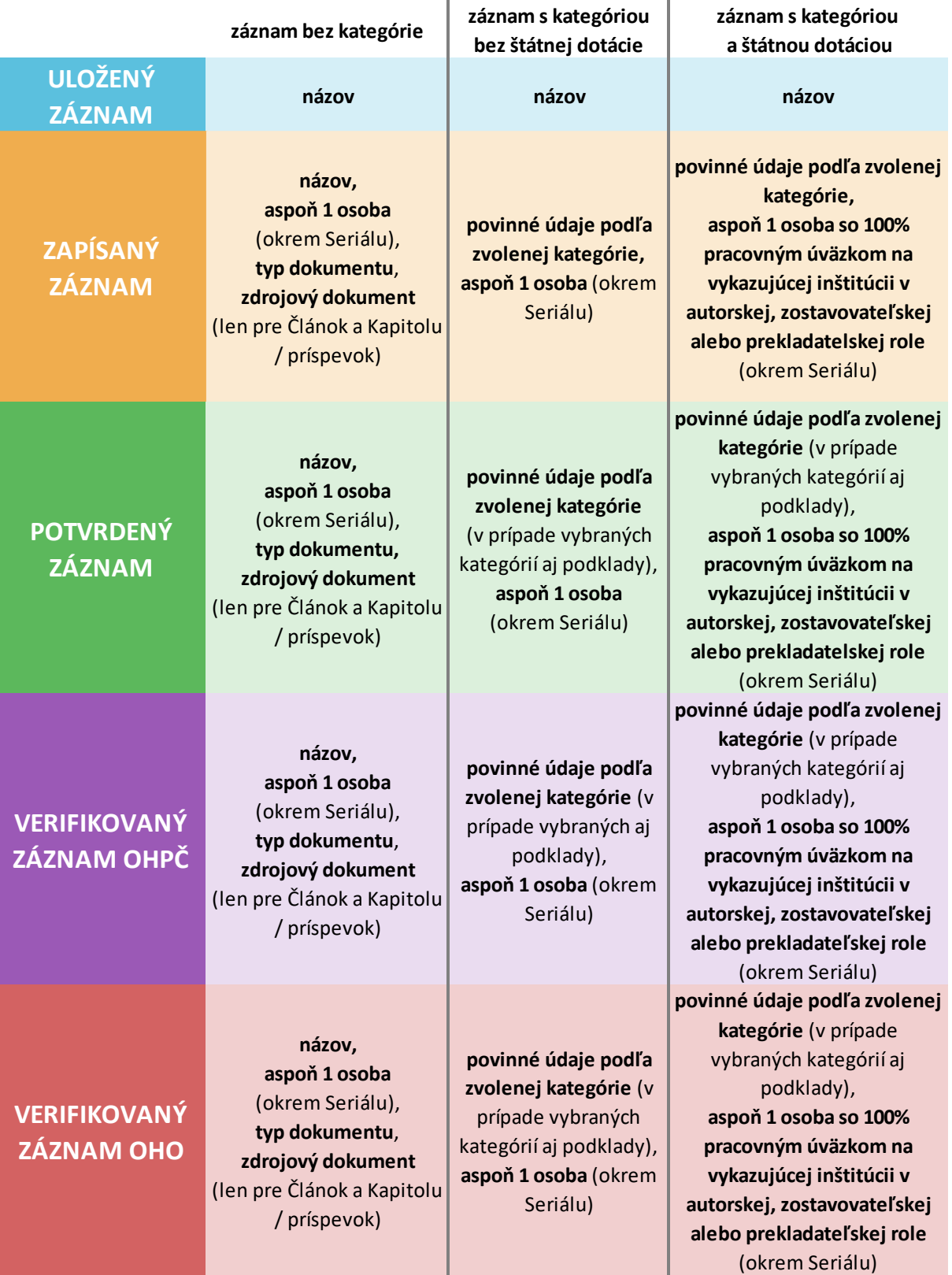

Povinné údaje podľa stavu záznamu a zvolenej kategórie

### <span id="page-31-0"></span>Príloha 4 – väzby medzi entitami a záznamami

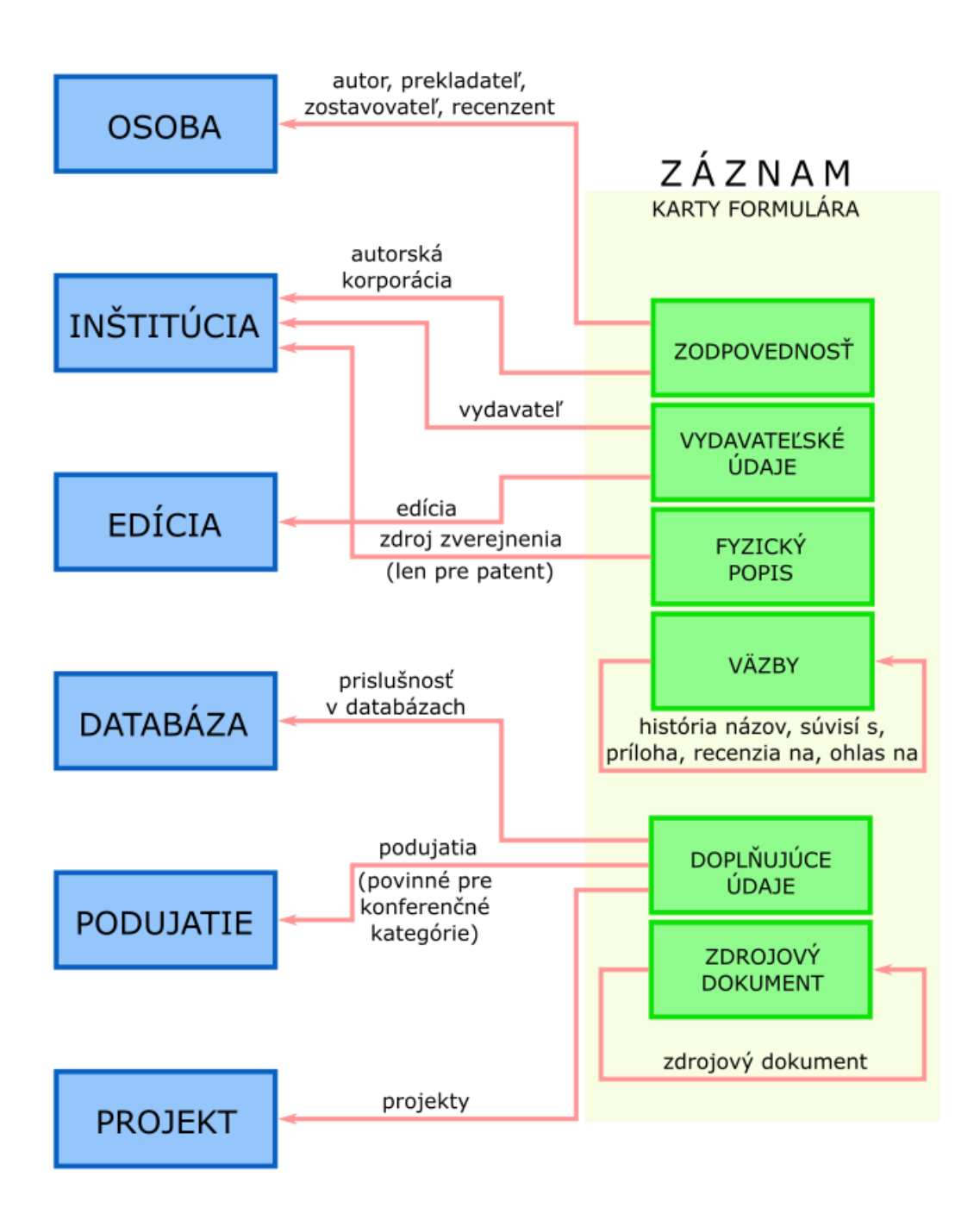

### Príloha 5 – zmeny stavov záznamov

<span id="page-32-0"></span>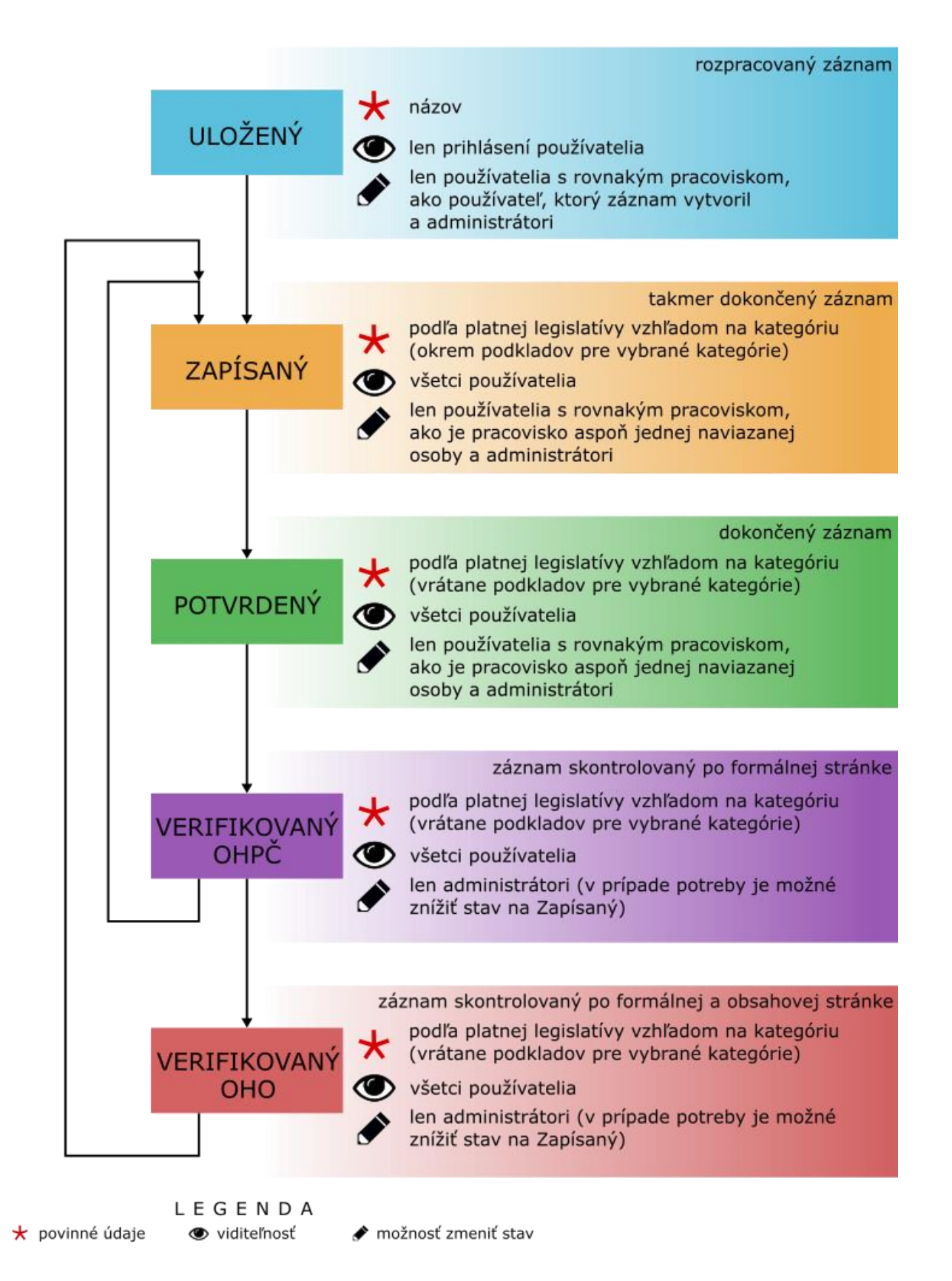